Bedienungsanleitung **für den Anlagenbetreiber**

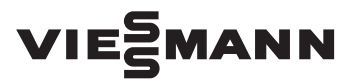

**Vitotrol 300-E**

Funk-Fernbedienung für bis zu 4 Heizkreise

### VITOTROL 300-E

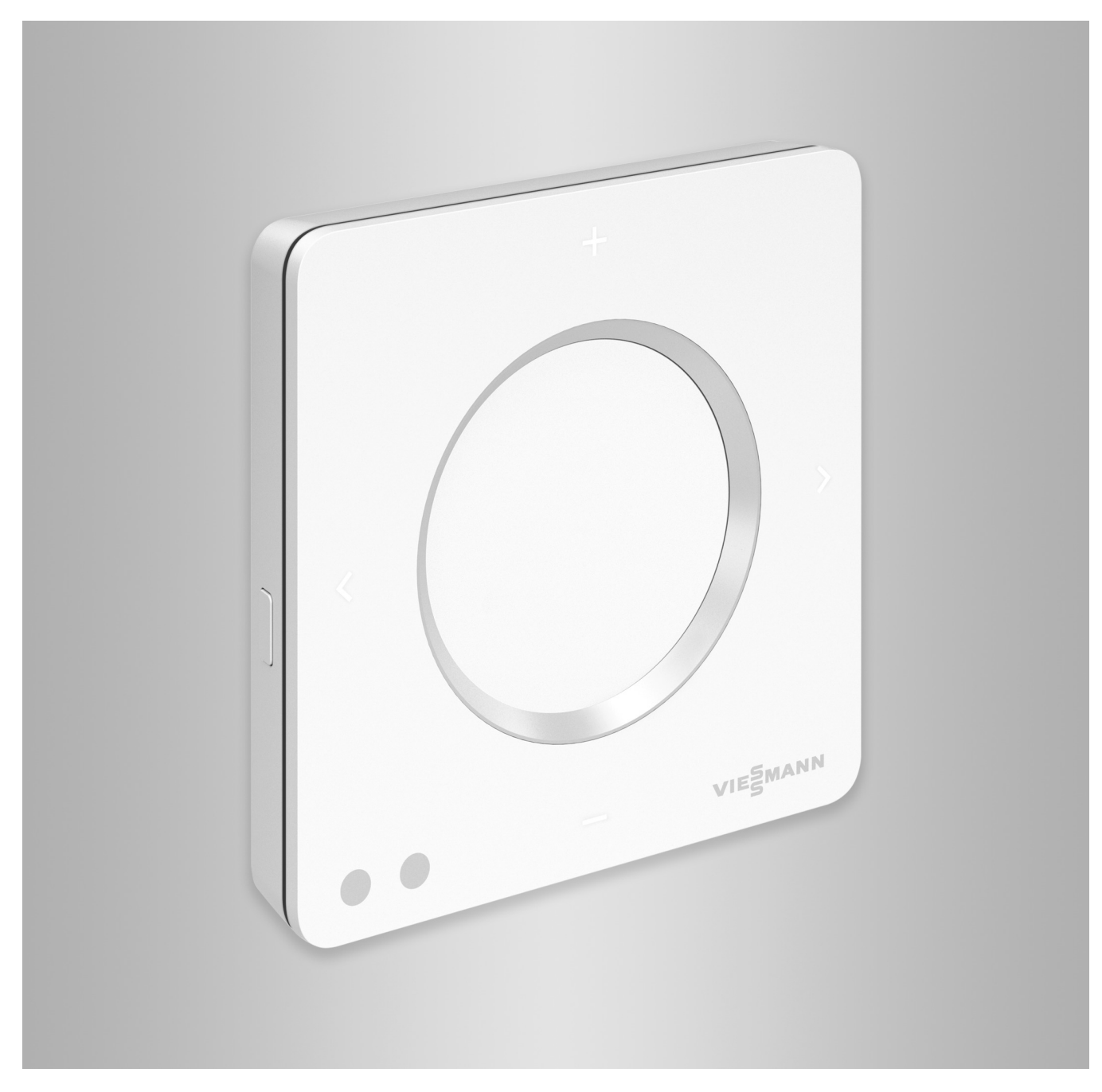

#### **Sicherheitshinweise**

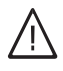

Bitte befolgen Sie diese Sicherheitshinweise genau, um Gefahren und Schäden für Menschen und Sachwerte auszuschließen.

#### **Erläuterung der Sicherheitshinweise**

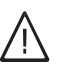

!

#### Dieses Zeichen warnt vor Personenschäden.

**Gefahr**

**Achtung**

Dieses Zeichen warnt vor Sach- und Umweltschäden.

#### **Zielgruppe**

Diese Anleitung richtet sich an die Bediener der Anlage.

Einzelne Abschnitte dieser Anleitung beschreiben Tätigkeiten, die durch Fachkräfte auszuführen sind. Dieses Gerät kann auch von Kindern ab 8 Jahren und darüber sowie von Personen mit verringerten physischen, sensorischen oder mentalen Fähigkeiten oder Mangel an Erfahrung und Wissen benutzt werden, falls sie beaufsichtigt oder bezüglich des sicheren Gebrauchs des Geräts unterwiesen wurden und die daraus resultierenden Gefahren verstehen.

#### **Installieren und Einstellen**

- Einstellungen und Arbeiten am Gerät nur nach Vorgaben in dieser Anleitung vornehmen.
- Elektroarbeiten dürfen nur von Elektrofachkräften durchgeführt werden.
- Geräte nur an ordnungsgemäß installierte Steckdosen anschließen.

#### **Betrieb der Anlage**

- Geräte nur in trockenen Innenräumen (keine Badezimmer) betreiben.
- Geräte nicht in explosionsgefährdeten Räumen betreiben.
- Geräte schützen vor:
	- Nässe
	- Staub
	- Flüssigkeiten
	- Dämpfen
	- Direkter Sonneneinstrahlung
	- Anderer direkter Wärmestrahlung

#### **Zusatzkomponenten und Einzelteile**

Bei Austausch ausschließlich Viessmann Originalteile oder von Viessmann freigegebene Einzelteile verwenden.

#### *Hinweis*

*Angaben mit dem Wort Hinweis enthalten Zusatzinformationen.*

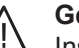

#### **Gefahr**

Insbesondere elektronische medizinische Hilfsmittel, z. B. Herzschrittmacher, Hörhilfen und Defibrillatoren können gestört werden durch Funksignale.

Falls solche Geräte verwendet werden, ist die unmittelbare Nähe zu betriebsbereiten Funkkomponenten zu vermeiden.

- Bei Arbeiten am Gerät Netzanschluss-Stecker ziehen.
- Mindestabstände einhalten, um eine zuverlässige Signalübertragung sicherzustellen.
- Nach einem Stromausfall oder Neustart Status der Funkkomponenten prüfen.
- Netzteil nicht mit nassen Händen anfassen.

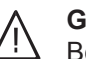

#### **Gefahr**

Beschädigte Geräte gefährden Ihre Sicherheit. Prüfen Sie das Gerät auf äußere Schäden. Nehmen Sie ein beschädigtes Gerät nicht in Betrieb.

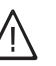

#### **Gefahr**

Bei Anschluss ungeeigneter Netzteile besteht Brandgefahr. Nur mitgeliefertes Netzteil anschließen.

### **Inhaltsverzeichnis**

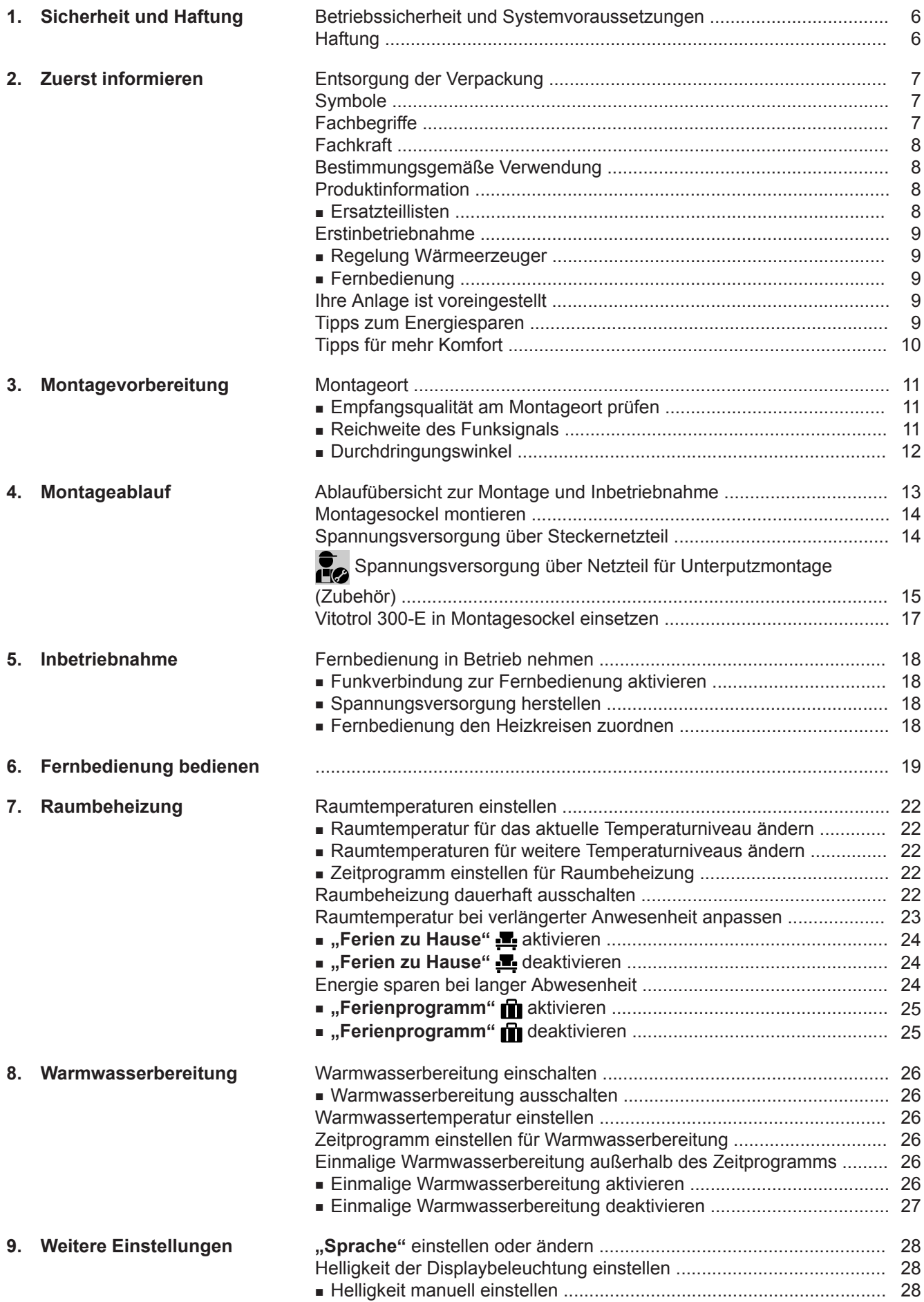

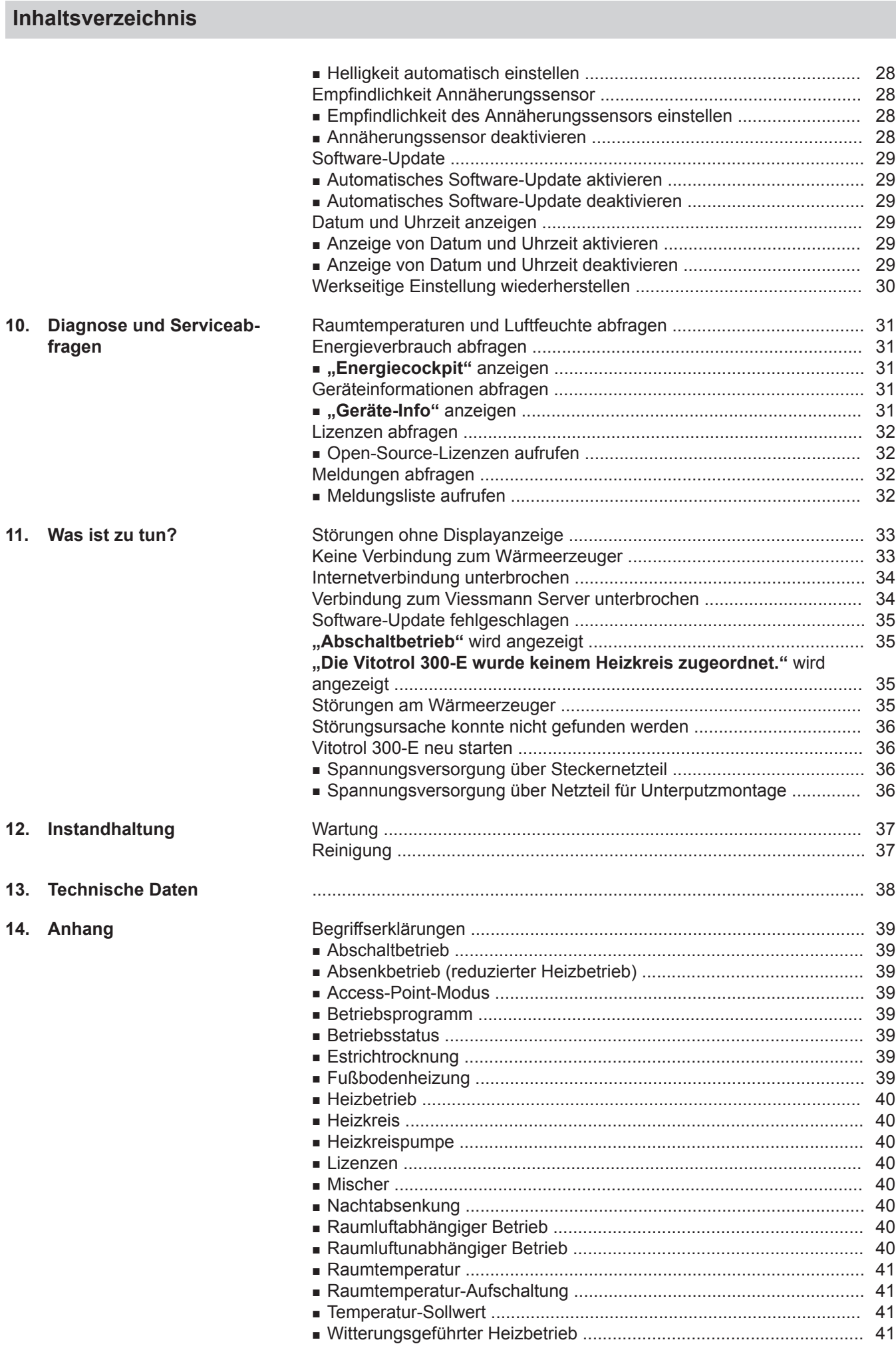

6020337 6020337

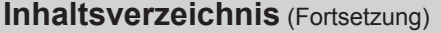

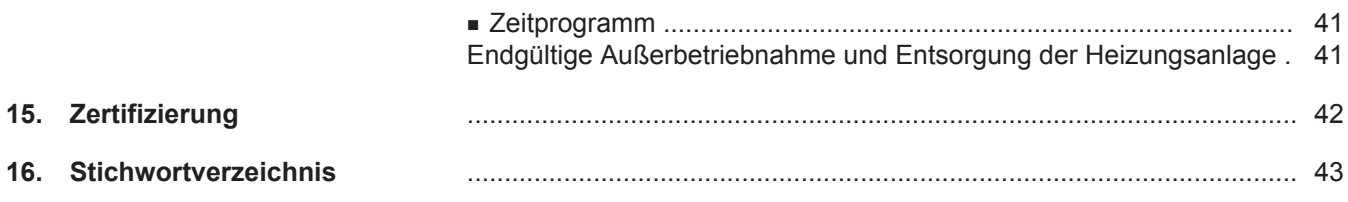

### <span id="page-5-0"></span>**Betriebssicherheit und Systemvoraussetzungen**

#### **Sicherheit der Anlage:**

- Verwenden Sie für den Neztanschluss der Fernbedienung ausschließlich das mitgelieferte Steckernetzteil oder das Netzteil für Unterputzmontage.
- Die Heizungsanlage und die Funktionsfähigkeit der Meldewege müssen in regelmäßigen Abständen geprüft werden.
- Um die Betriebssicherheit der Heizungsanlage zu erhöhen, empfehlen wir, ergänzende Maßnahmen zu planen, z. B. zum Frostschutz oder zur Überwachung von Wasserschäden.

#### **Systemvoraussetzungen für eine sichere Internetverbindung über WLAN:**

- WLAN-Router mit aktiviertem WLAN: Der WLAN-Router muss durch ein ausreichend sicheres WPA2-Passwort geschützt sein. Keine unverschlüsselten Verbindungen des Wärmeerzeugers zum WLAN-Router verwenden.
- Internetanschluss mit hoher Verfügbarkeit: "Flatrate" (zeit- und datenvolumen**un**abhängiger Pauschaltarif)
- Dynamische IP-Adressierung (DHCP, Auslieferungszustand) im Netzwerk (WLAN): **Vor** Inbetriebnahme bauseits durch IT-Fachkraft prüfen lassen, ggf. einrichten.
- Routing- und Sicherheitsparameter im IP-Netzwerk (LAN) festlegen:

Port 80, Port 123, Port 443 und Port 8883 für direkte ausgehende Verbindungen freigeben.

**Vor** Inbetriebnahme bauseits durch IT-Fachkraft prüfen lassen, ggf. einrichten.

#### **Sicherer Betrieb der Fernbedienung:**

- Die Regelung des Wärmeerzeugers **und** die Fernbedienung Vitotrol 300-E müssen über Low-Power-Funk verbunden sein.
- Der Fernbedienung muss min. 1 Heizkreis zugeordnet sein (Einstellung durch den Fachbetrieb an der Regelung des Wärmeerzeugers).
- Die Inbetriebnahme wurde durchgeführt.
- Der volle Funktionsumfang der Fernbedienung steht nur dann zur Verfügung, falls die Software aktuell ist: Für ein Software-Update muss der Wärmeerzeuger über einen WLAN-Router mit dem Internet verbunden sein. Der Download erfolgt immer über den Viessmann Server.

Automatische Software-Updates werden nur dann ausgeführt, falls eine dauerhafte Internetverbindung über den Wärmeerzeuger bereitgestellt wird (Empfehlung).

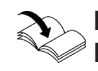

#### **Einstellungen für WLAN und Low-Power-Funk am Wärmeerzeuger:** Bedienungsanleitung Wärmeerzeuger

Neue Anforderungen zur Betriebssicherheit werden aktualisiert zur Verfügung gestellt unter **[www.vitotrol.info](http://www.vitotrol.info)**.

### **Haftung**

Es besteht keine Haftung für entgangenen Gewinn, ausgebliebene Einsparungen, mittelbare oder unmittelbare andere Folgeschäden, die aus der Benutzung der Vitotrol 300-E, des Viessmann Servers oder der Software entstehen sowie für Schäden aus unsachgemäßer Verwendung.

Die Haftung ist auf den typischerweise entstehenden Schaden begrenzt, falls eine wesentliche Vertragspflicht leicht fahrlässig verletzt wird, deren Erfüllung die ordnungsgemäße Durchführung des Vertrags erst ermöglicht.

Die Haftungsbegrenzung findet keine Anwendung, wenn der Schaden vorsätzlich oder grob fahrlässig herbeigeführt wurde oder wenn eine zwingende Haftung nach dem Produkthaftungsgesetz besteht. Es gelten die Allgemeinen Verkaufsbedingungen von Viessmann, die in der jeweils aktuellen Viessmann Preisliste enthalten sind.

Push-Benachrichtigungen und E-Mail-Dienste sind Dienstleistungen von Netzbetreibern, für die Viessmann nicht haftet. Insoweit gelten die Geschäftsbedingungen der jeweiligen Netzbetreiber.

#### <span id="page-6-0"></span>**Entsorgung der Verpackung**

Verpackungsabfälle gemäß den gesetzlichen Festlegungen der Verwertung zuführen.

- **DE:** Nutzen Sie das von Viessmann organisierte Entsorgungssystem.
- **AT:** Nutzen Sie das gesetzliche Entsorgungssystem ARA (Altstoff Recycling Austria AG, Lizenznummer 5766).
- **CH:** Verpackungsabfälle werden vom Heizungs-/ Lüftungsfachbetrieb entsorgt.

#### **Symbole**

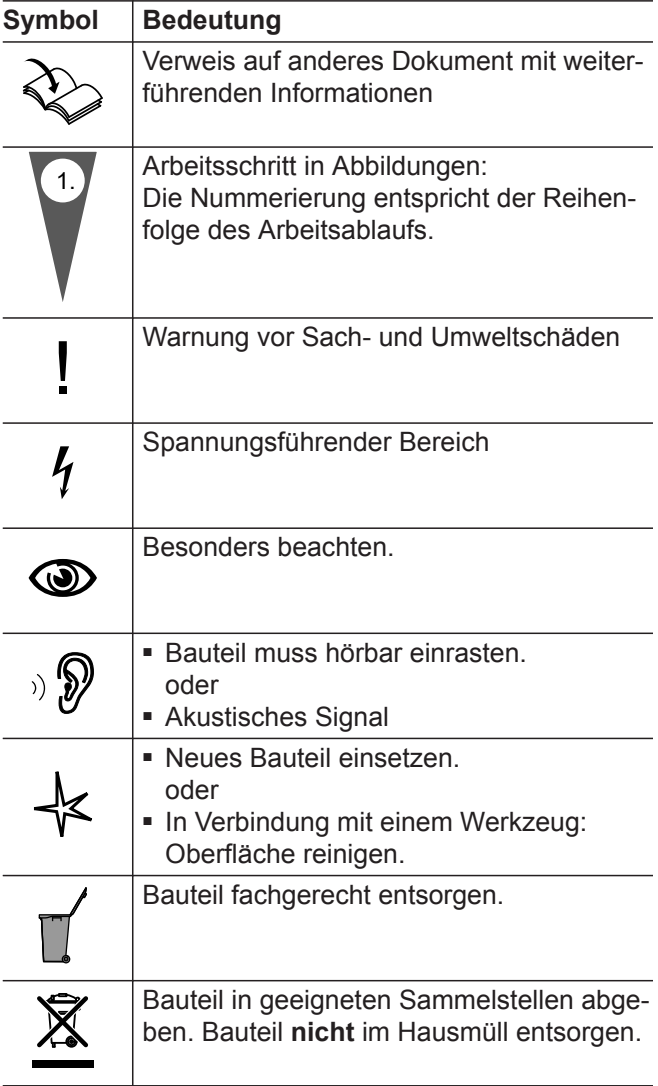

### **Fachbegriffe**

Zum besseren Verständnis der Funktionen Ihrer Fernbedienung werden einige Fachbegriffe näher erläutert. Diese Informationen finden Sie im Kapitel "Begriffserklärungen" im Anhang.

#### <span id="page-7-0"></span> **Fachkraft**

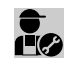

Tätigkeiten, die nur die Fachkraft ausführen darf, sind mit diesem Symbol gekennzeichnet.

Elektroarbeiten dürfen nur von Elektrofachkräften durchgeführt werden.

### **Bestimmungsgemäße Verwendung**

Die Vitotrol 300-E ist bestimmungsgemäß ausschließlich in Verbindung mit den elektronischen Regelungen und Steuerungen der hierfür unterstützten Viessmann Wärme- und Stromerzeuger zu installieren und zu betreiben.

Die Vitotrol 300-E ist ausschließlich für den Betrieb in Gebäuden des Wohn- und Geschäftsbereichs vorgesehen. Fehlgebrauch des Geräts ist untersagt und führt zum Haftungsausschluss (z. B. gewerbliche oder industrielle Verwendung zu einem anderen Zweck als zur Steuerung und Regelung).

Die dem Produkt beiliegenden sowie online bereitgestellten Montage-, Service- und Bedienungsanleitungen sind zu berücksichtigen.

Die Vitotrol 300-E ist ausschließlich für die Bedienung der Anlage, mit den hierfür in den Produktdrucksachen festgelegten Bedieneroberflächen und Kommunikations-Schnittstellen, zu verwenden. Bei den Kommunikations-Schnittstellen ist bauseits sicherzustellen, dass für alle verwendeten Übertragungsmedien die in den Produktunterlagen festgelegten Systemvoraussetzungen zu jedem Zeitpunkt vorhanden bzw. erfüllt sind (z. B. erforderliche WLAN-Verbindung des Wärmeerzeugers zu einem WLAN-Router).

Für die Spannungsversorgung sind ausschließlich die hierfür festgelegten Komponenten einzusetzen (z. B. Steckernetzteile).

#### *Hinweis*

*Das Gerät ist ausschließlich für den häuslichen oder haushaltsähnlichen Gebrauch vorgesehen, d. h. auch nicht eingewiesene Personen können das Gerät sicher bedienen.*

#### **Produktinformation**

Die Vitotrol 300-E ist eine Funk-Fernbedienung für Viessmann Wärmeerzeuger, die über "Low-Power-Funk" mit der Regelung des Wärmeerzeugers verbunden ist.

Mit der Vitotrol 300-E können bis zu 4 Heizkreise bedient werden. Einstellungen der Raumtemperatur oder Abfragen von Störungsmeldungen können über die Vitotrol 300-E vorgenommen werden.

#### *Hinweis*

*An eine Regelung kann max. 1 Vitotrol 300-E angeschlossen werden.*

#### **Ersatzteillisten**

Informationen zu Ersatzteilen finden Sie in der Viessmann Ersatzteil-App.

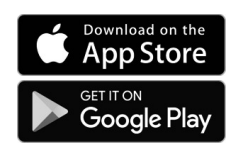

**Information**

nformation

#### **Aktuelle Informationen zur Fernbedienung**

Eine aktuelle Übersicht der unterstützten Regelungen oder Aktualisierungen zum Produkt, z. B. Hinweise zur Erstinbetriebnahme: Siehe **[www.vitotrol.info](http://www.vitotrol.info)**.

### <span id="page-8-0"></span>**Erstinbetriebnahme**

#### **Regelung Wärmeerzeuger**

Die Erstinbetriebnahme und Anpassung der Regelung an die örtlichen und baulichen Gegebenheiten sowie die Einweisung in die Bedienung werden von Ihrem Fachbetrieb vorgenommen.

#### **Fernbedienung**

Inbetriebnahme der Vitotrol 300-E: Siehe Seite [18](#page-17-0).

#### **Ihre Anlage ist voreingestellt**

Die Regelung ist werkseitig voreingestellt.

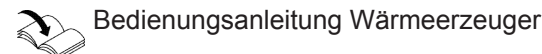

Die Funktionen und Anzeigen an Ihrer Fernbedienung sind abhängig von der angeschlossenen Regelung, deren Einstellungen und der Ausstattung der gesamten Anlage.

Ihr Fachbetrieb kann bei der Erstinbetriebnahme weitere Einstellungen für Sie vornehmen.

Sie können die Einstellungen jederzeit individuell nach Ihren Wünschen ändern.

Die Einstellungen an der Regelung werden bei der Inbetriebnahme zur Fernbedienung übertragen.

**Winter-/Sommerzeitumstellung**

Die Umstellung erfolgt automatisch.

#### **Stromausfall**

Bei Stromausfall bleiben alle Einstellungen erhalten.

#### **Tipps zum Energiesparen**

#### **Energie einsparen bei der Raumbeheizung**

- Überheizen Sie die Räume nicht. Jedes Grad Raumtemperatur weniger spart bis zu 6 % Heizkosten. Stellen Sie Ihre Wohlfühltemperatur nicht zu hoch ein, z. B. nicht höher als 20 °C: Siehe Seite [22.](#page-21-0)
- Beheizen Sie ihre Räume nachts oder bei regelmäßiger Abwesenheit mit der reduzierten Raumtemperatur (nicht sinnvoll für Fußbodenheizung). Stellen Sie hierfür die Zeitprogramme für die Raumbeheizung ein. Diese Einstellung ist nur an der Regelung des Wärmeerzeugers möglich.

Bedienungsanleitung Wärmeerzeuger

■ Um nicht benötigte Funktionen auszuschalten (z. B. Raumbeheizung im Sommer), stellen Sie die Betriebsprogramme "Nur Warmwasser" und "Abschaltbetrieb" ein. Diese Einstellungen sind nur an der Regelung des Wärmeerzeugers möglich.

Bedienungsanleitung Wärmeerzeuger

■ Falls Sie verreisen, stellen Sie das "Ferienpro**gramm"** ein: Siehe Seite [24](#page-23-0). Für die Dauer Ihrer Abwesenheit wird die Raumtemperatur reduziert und die Warmwasserbereitung ausgeschaltet.

#### **Energie einsparen bei der Warmwasserbereitung**

■ Heizen Sie das Warmwasser nachts oder bei regelmäßiger Abwesenheit auf eine geringere Temperatur auf. Stellen Sie hierfür das Zeitprogramm für die Warmwasserbereitung ein. Diese Einstellung ist nur an der Regelung des Wärmeerzeugers möglich. Bedienungsanleitung Wärmeerzeuger

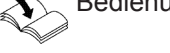

■ Schalten Sie die Warmwasserzirkulation nur in den Zeiträumen ein, in denen Sie regelmäßig Warmwasser zapfen. Stellen Sie hierfür das Zeitprogramm für die Zirkulationspumpe ein. Diese Einstellung ist nur an der Regelung des Wärmeerzeugers möglich. Bedienungsanleitung Wärmeerzeuger

Für weitere Energiesparfunktionen, z. B. der Regelung, wenden Sie sich an Ihren Fachbetrieb.

### <span id="page-9-0"></span>**Tipps für mehr Komfort**

#### **Mehr Behaglichkeit in Ihren Räumen**

- Stellen Ihre Wohlfühltemperatur ein: Siehe Seite [22.](#page-21-0)
- Stellen Sie das Zeitprogramm für Ihre Heizkreise so ein, dass Ihre Wohlfühltemperatur automatisch erreicht ist, wenn Sie anwesend sind. Diese Einstellung ist nur an der Regelung des Wärmeerzeugers möglich.

Bedienungsanleitung Wärmeerzeuger

■ Falls Sie längere Zeit als üblich in der Wohnung anwesend sind, stellen Sie "Ferien zu Hause" ein: Siehe Seite [23](#page-22-0).

#### **Bedarfsgerechte Warmwasserbereitung**

■ Stellen Sie das Zeitprogramm für die Warmwasserbereitung so ein, dass Ihren Gewohnheiten entsprechend immer ausreichend Warmwasser zur Verfügung steht. Diese Einstellung ist nur an der Regelung des Wärmeerzeugers möglich.

Bedienungsanleitung Wärmeerzeuger

#### **Beispiel:**

Sie benötigen morgens mehr Warmwasser als tagsüber.

■ Stellen Sie das Zeitprogramm für die Zirkulationspumpe so ein, dass in Zeiten häufiger Warmwasserentnahme an Ihren Wasserhähnen sofort Warmwasser zur Verfügung steht. Diese Einstellung ist nur an der Regelung des Wärmeerzeugers möglich.

Bedienungsanleitung Wärmeerzeuger

■ Falls Sie kurzfristig eine höhere Warmwassertemperatur benötigen, stellen Sie die "Einmalige Warmwasserbereitung außerhalb des Zeitprogramms" ein: Siehe Seite [26](#page-25-0).

### <span id="page-10-0"></span>**Montageort**

Montieren Sie Ihre Fernbedienung an einer Wand.

- Montage nur innerhalb geschlossener Gebäude
- Der Montageort muss trocken und frostfrei sein.
- Umgebungstemperaturen zwischen +5 und +40 °C gewährleisten.
- Belüftungsöffnungen der Vitotrol 300-E nicht verschließen.
- Abstand zum Fußboden min. 1.5 m
- Nicht in unmittelbarer Nähe von Fenstern und Türen
- Nicht über Heizkörpern
- Nicht in Regalen, Nischen usw.
- Nicht in der Nähe von Wärmequellen (direkte Sonneneinstrahlung, Kamin, Fernsehgerät usw.)
- Schuko-Steckdose 230 V/50 Hz oder US/CA: Steckdose 120 V/60 Hz max. 1 m entfernt vom Montageort
- Internetzugang mit ausreichendem WLAN-Signal *Hinweis*

*Das WLAN-Signal kann durch handelsübliche WLAN-Repeater verstärkt werden.*

### **Empfangsqualität am Montageort prüfen**

Um die Empfangsqualität am geplanten Montageort prüfen zu können, nehmen Sie die Vitotrol 300-E zunächst in Betrieb: Siehe Seite [18.](#page-17-0)

### **Drücken Sie folgende Tasten:**

- **1.** Bedientaste C: Siehe Abb. [8](#page-18-0), Seite [19.](#page-18-0)
- 2.  $\langle \rangle$  um "Geräte-Info" auszuwählen.

#### *Hinweis*

- *■ Beachten Sie bei der Wahl des Montageorts die Länge der Anschlussleitung des beiliegenden Steckernetzteils: 1,5 m.*
- *■ Wählen Sie den Abstand zwischen Vitotrol 300-E, Wärmeerzeuger und WLAN-Router so gering wie möglich, um eine gute Funkverbindung bzw. WLAN-Verbindung sicherzustellen.*

*Prüfen Sie dazu die Empfangsqualität am geplanten Montageort: Siehe folgendes Kapitel.*

- 3. **+ um "ANZEIGEN"** auszuwählen.
- 4.  $\langle \rangle$  um die Signalstärken "WLAN-Status" oder **"Low-Power-Funk"** abzufragen.

#### *Hinweis*

*Für eine stabile Funkverbindung empfehlen wir eine Signalstärke von min. –75 dBm: Siehe folgende Tabelle.*

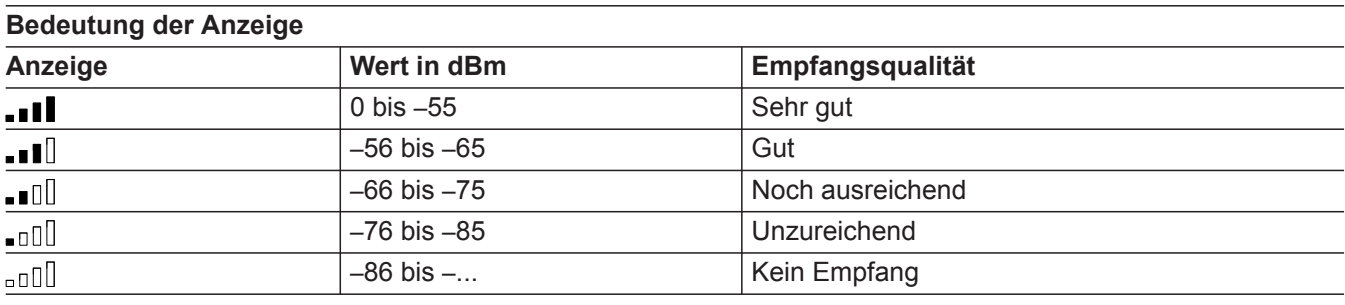

#### **Reichweite des Funksignals**

Die Reichweite von Funksignalen kann durch Wände, Decken und Einrichtungsgegenstände reduziert werden. Die Stärke des Funksignals verringert sich, der Empfang kann durch folgende Gegebenheiten gestört werden.

- Funksignale werden auf dem Weg vom Sender zum Empfänger **gedämpft**, z. B. durch Luft und beim Durchdringen von Wänden.
- Funksignale werden **reflektiert** durch metallische Teile, z. B. Armierungen in Wänden, Metallfolien von Wärmedämmungen und metallbedampftes Wärmeschutzglas.
- Funksignale werden **abgeschottet** durch Versorgungsblöcke und Aufzugsschächte.
- Funksignale werden durch Geräte **gestört**, die ebenfalls mit hochfrequenten Signalen arbeiten. Abstand zu diesen Geräten **min. 2 m**:
	- Computer
	- Audio- und Videoanlagen
	- Geräte mit aktiver WLAN-Verbindung
	- Elektronische Trafos
	- Vorschaltgeräte

#### <span id="page-11-0"></span>**Montageort** (Fortsetzung)

#### **Durchdringungswinkel**

Das senkrechte Auftreffen der Funksignale auf Wände wirkt sich positiv auf die Empfangsqualität aus. Je nach Durchdringungswinkel verändert sich die effektive Wandstärke und somit die Dämpfung der elektromagnetischen Wellen.

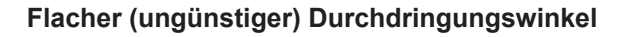

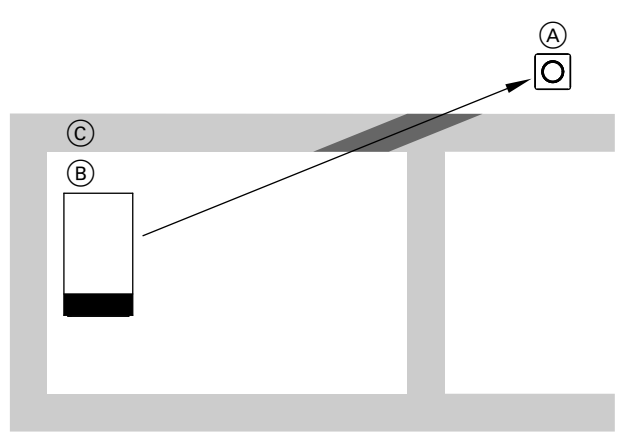

#### *Abb. 1*

- A Vitotrol 300-E
- $\overline{B}$  Wärmeerzeuger
- C Wand

#### **Optimaler Durchdringungswinkel**

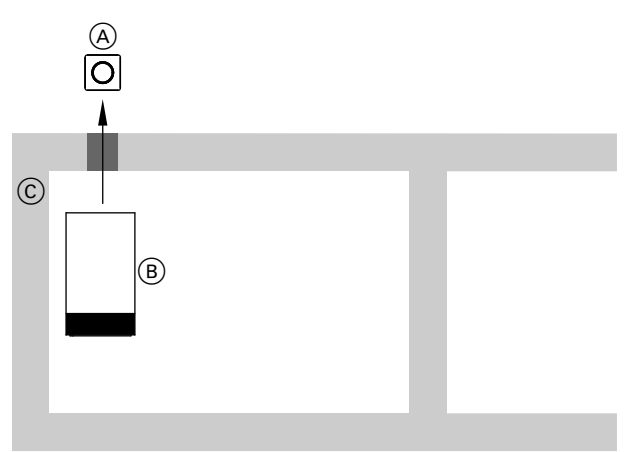

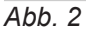

- A Vitotrol 300-E
- B Wärmeerzeuger
- C Wand

## <span id="page-12-0"></span>**Ablaufübersicht zur Montage und Inbetriebnahme**

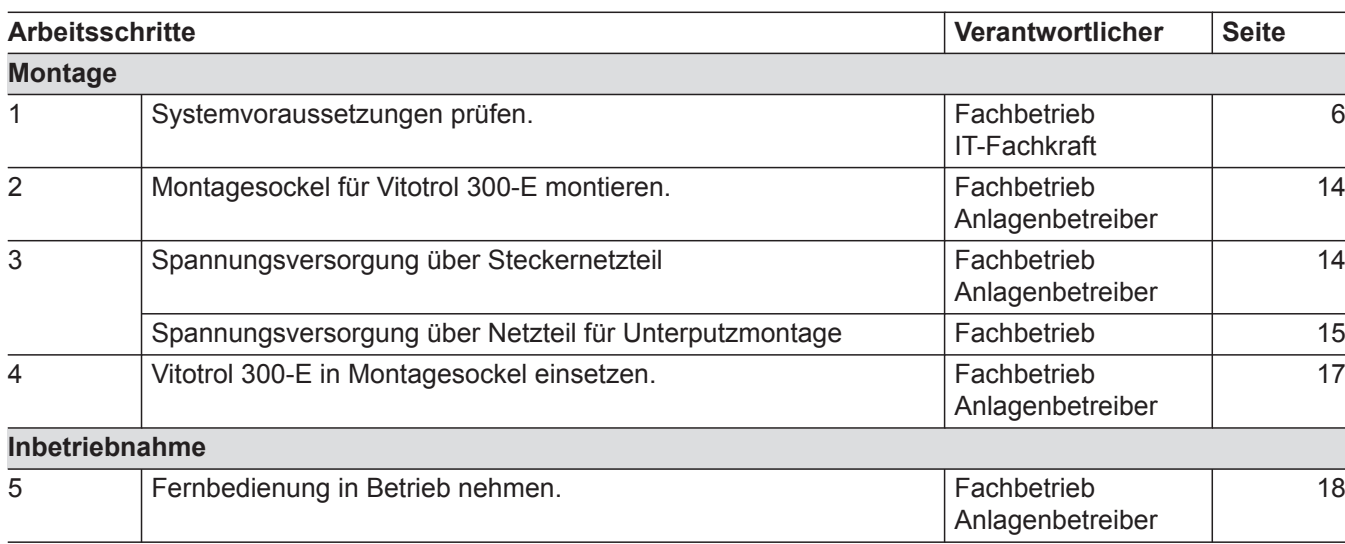

### <span id="page-13-0"></span>**Montagesockel montieren**

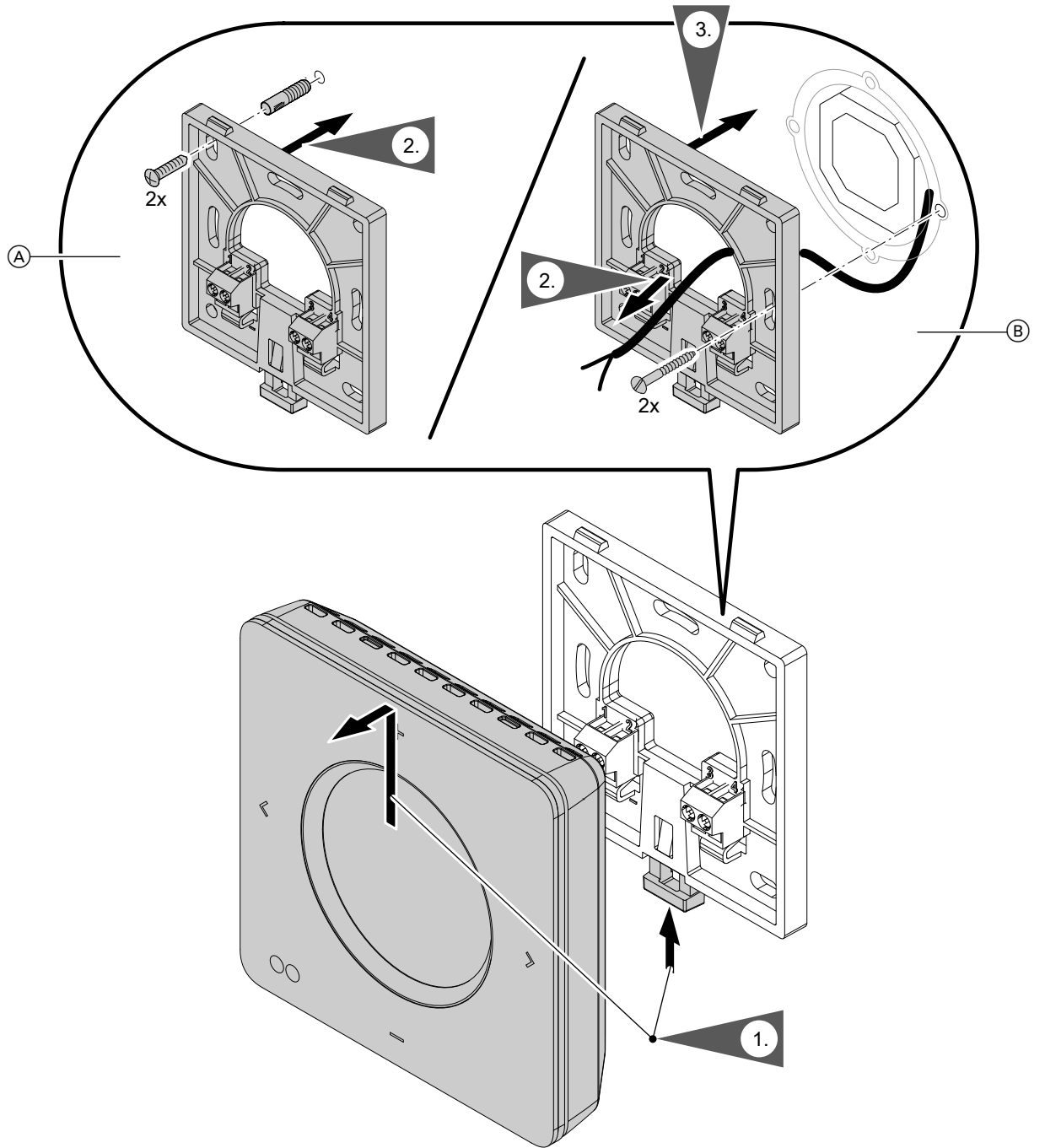

*Abb. 3*

- A Wandmontage
- B Montage auf Unterputzdose

### **Spannungsversorgung über Steckernetzteil**

Die Steckdose für das Steckernetzteil muss sich in der Nähe des Geräts befinden und frei zugänglich sein. Bauseitige Absicherung der Steckdose: Max. 16 A (US, CA: Max. 20 A).

#### <span id="page-14-0"></span>**Spannungsversorgung über Steckernetzteil** (Fortsetzung)

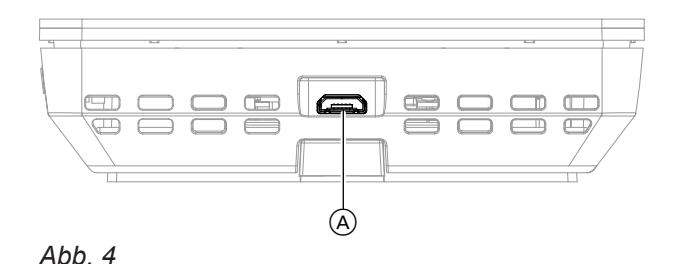

- **1.** Stecken Sie den Mikro-USB des Steckernetzteils in den Anschluss (A) der Vitotrol 300-E.
- **2.** Stecken Sie das Steckernetzteil für die Vitotrol 300-E in die Steckdose.

### **Spannungsversorgung über Netzteil für Unterputzmontage (Zubehör)**

#### **Trennvorrichtungen für nicht geerdete Leiter**

- In der Netzanschlussleitung ist eine Trennvorrichtung vorzusehen, die alle aktiven Leiter allpolig vom Netz trennt und der Überspannungskategorie III (3 mm) für volle Trennung entspricht. Diese Trennvorrichtung muss gemäß den Errichtungsbestimmungen in der festverlegten elektrischen Installation eingebaut werden.
- Zusätzlich empfehlen wir die Installation einer allstromsensitiven Fehlerstrom-Schutzeinrichtung (RCD) Typ B für Gleich(fehler)ströme, die durch energieeffiziente Betriebsmittel entstehen können.

#### **Gefahr**

Unsachgemäß ausgeführte Elektroinstallationen können zu gefährlichen Verletzungen durch elektrischen Strom und zu Geräteschäden führen.

Netzanschluss und Schutzmaßnahmen (z. B. FI-Schaltung) gemäß den folgenden Vorschriften ausführen:

- IEC 60364-4-41
- VDE-Vorschriften
- TAR Mittelspannung VDE-AR-N-4110

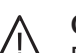

#### **Gefahr**

Falsche Adernzuordnung kann zu gefährlichen Verletzungen durch elektrischen Strom und zu Geräteschäden führen. Adern "L" und "N" nicht vertauschen.

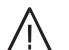

#### **Gefahr**

Unsachgemäß ausgeführte Verdrahtungen können zu gefährlichen Verletzungen durch elektrischen Strom und zu Geräteschäden führen. Das Verlagern von Drähten in den benachbarten Spannungsbereich durch folgende Maßnahmen verhindern:

- Kleinspannungsleitungen < 42 V und Leitungen > 42 V/230 V~/400 V~ getrennt voneinander verlegen und mit Leitungsbindern fixieren.
- Leitungen direkt vor den Anschlussklemmen möglichst kurz abmanteln und dicht an den zugehörigen Klemmen bündeln.

## **Spannungsversorgung über Netzteil für...** (Fortsetzung)

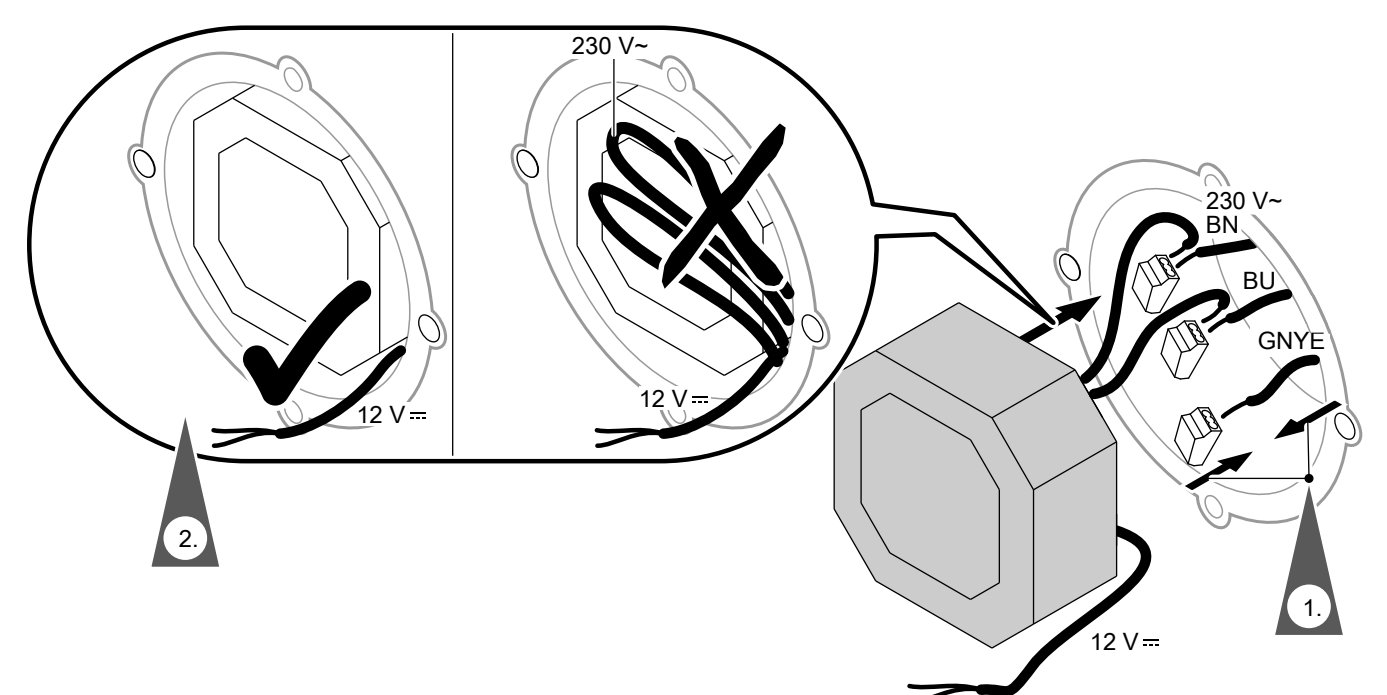

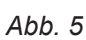

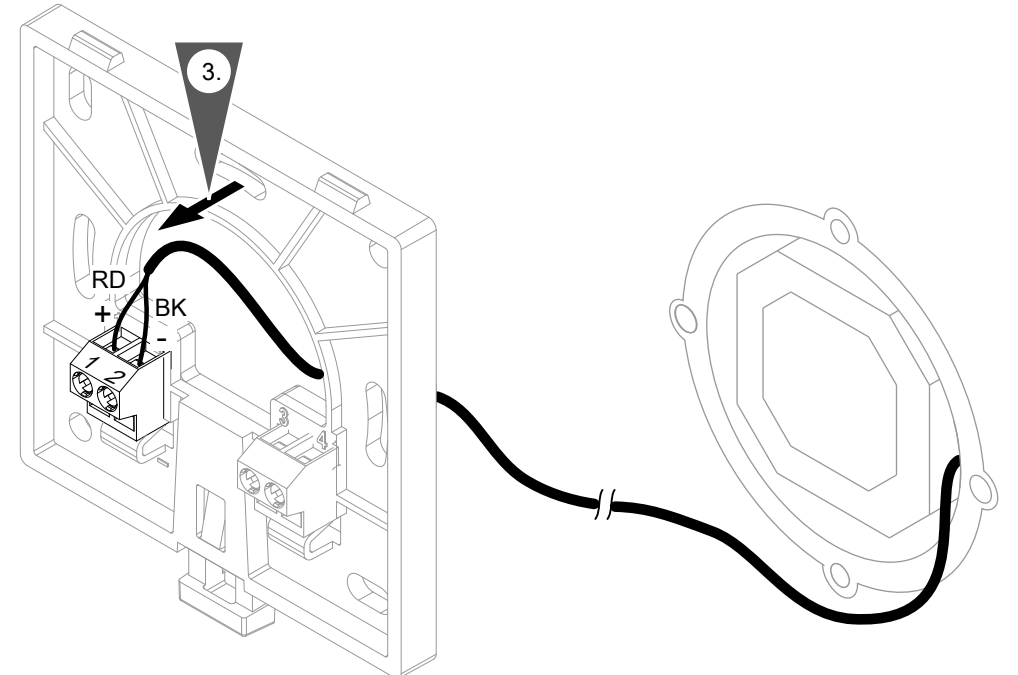

#### *Abb. 6*

#### ! **Achtung**

Eine falsche oder fehlerhafte Adernzuordnung kann zur Beschädigung der Vitotrol 300-E führen.

Adern rot und schwarz nicht vertauschen.

Farbkennzeichnung nach IEC 60757<br>BN Braun (L)

- BN Braun (L)<br>BK Schwarz
- Schwarz
- BU Blau (N)
- GNYE Grün/Gelb (PE)

## <span id="page-16-0"></span>**Vitotrol 300-E in Montagesockel einsetzen**

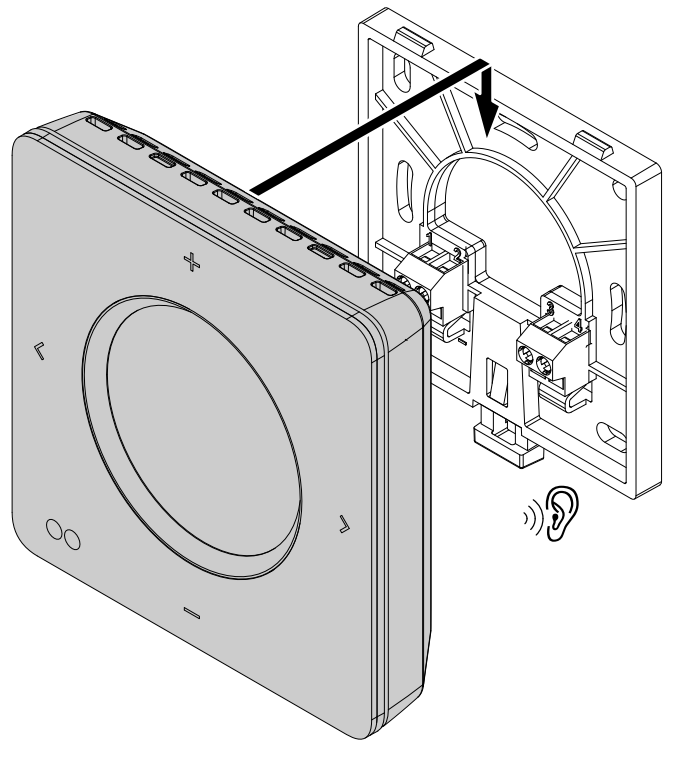

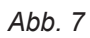

#### <span id="page-17-0"></span>**Fernbedienung in Betrieb nehmen**

#### **Funkverbindung zur Fernbedienung aktivieren**

Um Ihren Wärmeerzeuger mit der Vitotrol 300-E zu verbinden, aktivieren Sie den "Low-Power-Funk" an der Regelung Ihres Wärmeerzeugers.

#### **Tippen Sie an der Regelung Ihres Wärmeerzeugers auf folgende Schaltflächen:**

- 1.  $\equiv$
- 2.  $\mathbf{z}^*$  "Einstellungen"
- **3. "Low-Power-Funk Ein/Aus"**
- **4. "Ein"**
- **5.** zur Bestätigung

#### **Software aktualisieren**

#### Falls das Menü "Low-Power-Funk Ein/Aus" nicht **vorhanden ist, führen Sie ein Software-Update aus:**

1. Installieren Sie die App "ViCare" aus dem App Store oder Google Play Store auf Ihrem mobilen Endgerät.

#### **Spannungsversorgung herstellen**

**1.** Verbinden Sie den Mikro-USB des Steckernetzteils mit der Vitotrol 300-E: Siehe Seite [14.](#page-13-0) Oder Wenden Sie sich an Ihren Fachbetrieb, um die

Spannungsversorgung über das Netzteil für Unterputzmontage herzustellen.

- 2. Wählen Sie mit  $\div$  die gewünschte Sprache und bestätigen Sie diese mit >.
- **3.** Folgen Sie den Anweisungen auf dem Display der Vitotrol 300-E.

#### **Fernbedienung den Heizkreisen zuordnen**

Sie können mit Ihrer Vitotrol 300-E bis zu 4 Heizkreise bedienen. Die Zuordnung zu den gewünschten Heizkreisen wird von Ihrem Fachbetrieb an der Regelung Ihres Wärmeerzeugers eingestellt. Die Einstellungen an der Regelung des Wärmeerzeugers werden bei der Inbetriebnahme an die Vitotrol 300-E übertragen.

#### *Hinweis*

*Nach erfolgreich abgeschlossener Inbetriebnahme und falls das WLAN des Wärmeerzeugers aktiv ist, werden über Low-Power-Funk die WLAN-Verbindungsdaten des Wärmeerzeugers an die Vitotrol übertragen. Die Vitotrol nutzt die WLAN-Verbindungsdaten des Wärmeerzeugers für die Verbindung zum Viessmann Server.*

#### *Hinweis*

*Falls Ihr Fachbetrieb an der Regelung des Wärmeerzeugers den Haustyp "Mehrfamilienhaus" eingestellt hat, kann mit der Vitotrol 300-E nur der Heizkreis 1 (HK1) bedient werden.*

- **2.** Folgen Sie den Anweisungen in der App, um sich zu registrieren.
- **3.** Über die WLAN-Verbindung zum Wärmeerzeuger wird das Software-Update automatisch durchgeführt und kann einige Minuten dauern.

Wir empfehlen eine dauerhafte Internetverbindung über Ihren Wärmeerzeuger, sodass an Ihrer Vitotrol 300-E immer die aktuellsten Softwarefunktionen zur Verfügung stehen.

### <span id="page-18-0"></span>**Fernbedienung bedienen**

Mit der Fernbedienung Vitotrol 300-E können Sie folgende Einstellungen vom Wohnraum aus vornehmen:

- Raumtemperaturen
- Warmwasserbereitung:
	- Warmwassertemperatur
	- Einmalige Warmwasserbereitung
- Betriebsprogramme:
	- Ferienprogramm
	- Ferien zu Hause

Alle Einstellungen werden von der Vitotrol 300-E zur Regelung und umgekehrt übertragen. Es gelten immer die **zeitlich zuletzt vorgenommenen** Einstellungen.

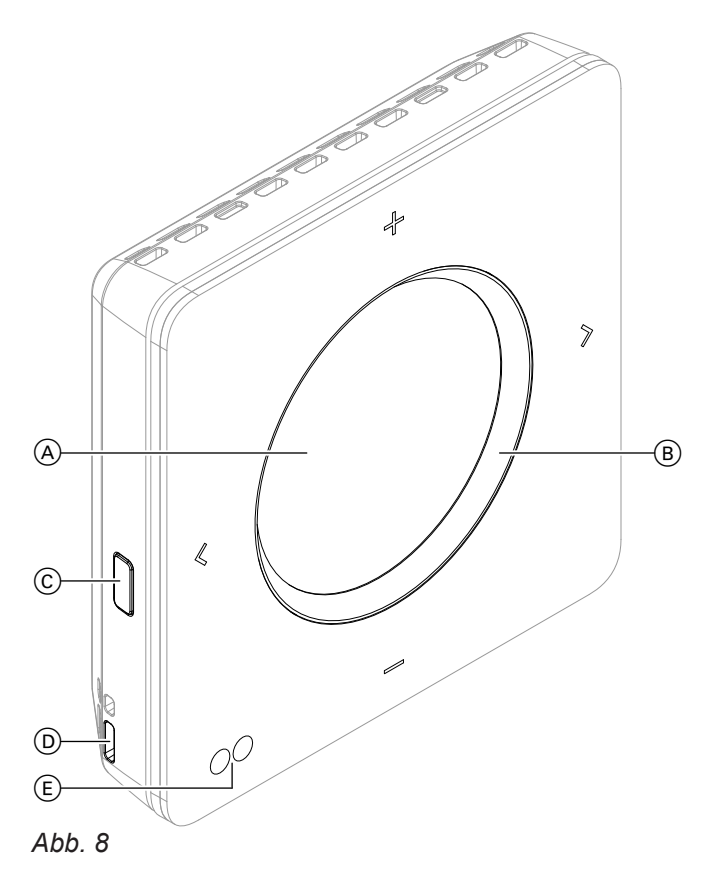

- A Display
- $(B)$  Leuchtring ("Lightguide")
- C Bedientaste Menü "Einstellungen"
- D Raumtemperatur- und Feuchtesensor
- E Annäherungs- und Helligkeitssensor
- Sie blättern in der Anzeige.
	- Sie bestätigen Ihre Auswahl.
	- Sie brechen eine begonnene Einstellung ab.
	- Sie stellen Werte ein.
		- Sie bestätigen Ihre Auswahl.
		- Sie brechen eine begonnene Einstellung ab.

#### *Hinweis*

- *■ Öffnungen von Raumtemperatur- und Feuchtesensor* D *nicht verschließen.*
- *■ Falls Sie für min. 1 Minute keine Einstellungen an der Fernbedienung vornehmen, wird die Displaybeleuchtung ausgeschaltet (Standby): Siehe Seite [21](#page-20-0).*

6020337

#### <span id="page-19-0"></span>**Fernbedienung bedienen** (Fortsetzung)

#### **Symbole im Display**

Die Symbole erscheinen nicht ständig, sondern in Abhängigkeit von der Anlagenausführung und vom Betriebszustand.

#### Anzeigen in "Klima-Info" (Homescreen)

- Aktuelle Außentemperatur
- Luftfeuchte im Raum  $\Diamond$
- Aktuelle Raumtemperatur

#### **Signalstärke**

- **II** Farbe des Symbols:
	- Rot: WLAN
	- Blau: Low-Power-Funk

#### **Temperaturen**

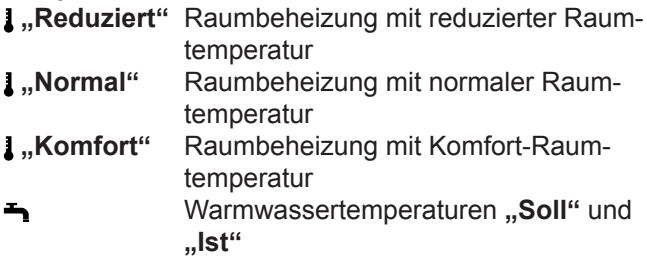

#### **Energiespar- und Komfortfunktionen**

- **"Ferienprogramm"**
- **"Ferien zu Hause"**
- **"Einmalige Warmwasserbereitung"** 国 Farbe des Symbols:
	- Rot: Einmalige Warmwasserbereitung ist aktiv.
	- Grau: Einmalige Warmwasserbereitung ist deaktiv.

#### **Weitere Betriebsprogramme**

- Frostschutz ist aktiv.
- Abschaltbetrieb über Regelung des Wärmeerzeugers
- Abschaltbetrieb über Außentemperatur

#### **Meldungen**

△ Störung

J

#### **Bedeutung der Farben im Display (A) und Leuchtring (B)**

Im Betrieb, bei Einstellungen oder bei Meldungen leuchten das Display  $(A)$  und der Leuchtring "Lightguide" (B) in verschiedenen Farben: Siehe folgende Tabelle.

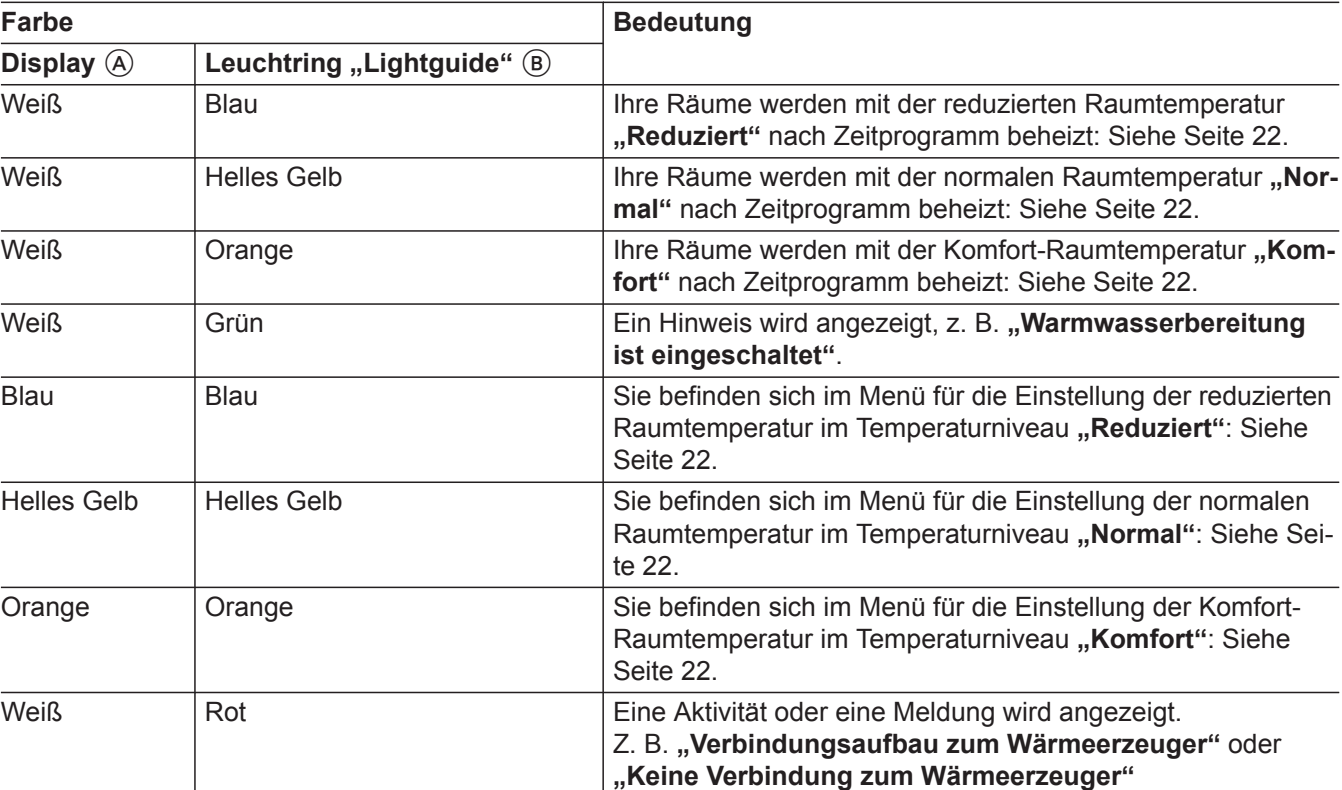

#### <span id="page-20-0"></span>**Fernbedienung bedienen** (Fortsetzung)

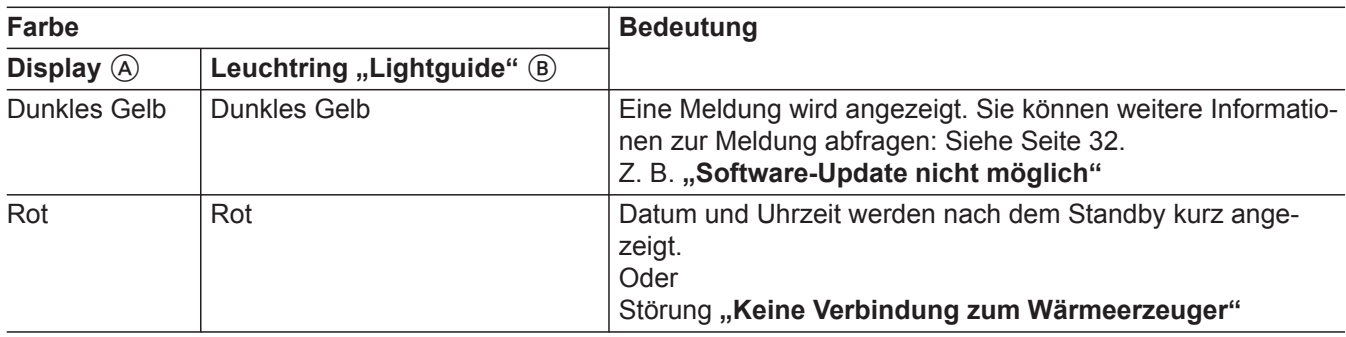

#### **Standby**

Falls Sie für min. 1 Minute keine Einstellungen an der Fernbedienung vornehmen, wird die Displaybeleuchtung ausgeschaltet.

#### **Sie haben 2 Möglichkeiten, um die Displaybeleuchtung wieder zu aktivieren:**

- **1.** Drücken Sie irgendeine Taste. Oder
- **2.** Nähern Sie sich dem Annäherungssensor der Fernbedienung.

#### *Hinweis*

*Sie können die Empfindlichkeit des Annäherungssensors einstellen: Siehe Seite [28](#page-27-0).*

Nach dem Standby sind folgende Anzeigen möglich:

- "Klima-Info" (Homescreen) wird angezeigt.
- Falls Sie die Anzeige von Datum und Uhrzeit aktiviert haben, werden für 3 Sekunden Datum und Uhrzeit angezeigt. Danach wechselt die Anzeige zur **"Klima-Info"** (Homescreen). Anzeige von Datum und Uhrzeit aktivieren: Siehe Seite [29](#page-28-0).
- Eine Meldung wird angezeigt. Weitere Informationen zur Meldung abfragen: Siehe Seite [32](#page-31-0).

**22**

### <span id="page-21-0"></span>**Raumtemperaturen einstellen**

Sie können die Raumtemperaturen für 3 Temperaturniveaus einstellen:

■ Reduzierte Raumtemperatur "Reduziert" (blauer Leuchtring):

Beheizen Sie ihre Räume nachts oder bei regelmäßiger Abwesenheit mit der reduzierten Raumtemperatur (nicht sinnvoll für Fußbodenheizung).

■ Normale Raumtemperatur "Normal" (gelber Leuchtring):

Beheizen Sie Ihre Räume tagsüber mit der normalen Raumtemperatur.

■ Komfort-Raumtemperatur "Komfort" (orangener Leuchtring): Beheizen Sie Ihre Räume mit der Komfort-Raumtemperatur, falls Sie es besonders behaglich haben wolFalls Ihre Heizungsanlage aus mehreren Heizkreisen besteht, können Sie die Raumtemperaturen für jeden Heizkreis separat einstellen.

#### *Hinweis*

*Welches Temperaturniveau aktiv ist, stellen Sie über das Zeitprogramm an der Regelung Ihres Wärmeerzeugers ein.*

#### **Raumtemperatur für das aktuelle Temperaturniveau ändern**

#### **Drücken Sie folgende Tasten:**

len.

- 1.  $\langle \rangle$  um den gewünschten Heizkreis zu wählen.
- 2.  $\div$  = um den aktuellen Raumtemperatur-Sollwert anzuzeigen.

#### **Raumtemperaturen für weitere Temperaturniveaus ändern**

#### **Drücken Sie folgende Tasten:**

- 1.  $\langle \rangle$  um den gewünschten Heizkreis zu wählen.
- **2.**  $\boldsymbol{+}$   $\boldsymbol{=}$  für ca. 2 Sekunden, um das aktuelle Temperaturniveau anzuzeigen.
- 3.  $\langle \rangle$  um das gewünschte Temperaturniveau zu wählen.

#### **Zeitprogramm einstellen für Raumbeheizung**

Die Zeitprogramme für die Raumbeheizung können Sie **nur** an der Regelung Ihres Wärmeerzeugers einstellen.

### **Raumbeheizung dauerhaft ausschalten**

Die Raumbeheizung können Sie **nur** an der Regelung des Wärmeerzeugers dauerhaft ausschalten.

# Bedienungsanleitung Wärmeerzeuger

#### *Hinweis*

*Falls die Außentemperatur den aktuellen Raumtemperatur-Sollwert überschreitet, wird die Raumbeheizung automatisch ausgeschaltet.*

#### **4. "EINSTELLEN"**

**4.** zur Bestätigung

**5.** für die gewünschte Temperatur

**3.**  $\div$  – für die gewünschte Temperatur

- **6.** zur Bestätigung
- 
- 
- 

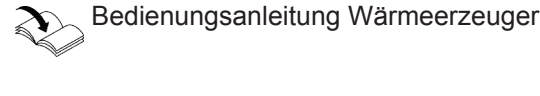

6020337

#### <span id="page-22-0"></span>**Raumtemperatur bei verlängerter Anwesenheit anpassen**

Falls Sie für einen oder mehrere Tage ständig anwesend sind und das Zeitprogramm an der Regelung des Wärmeerzeugers nicht ändern wollen, wählen Sie die Komfortfunktion "Ferien zu Hause" ... Z. B. für Feiertage oder wenn die Kinder Schulferien haben.

Die Komfortfunktion **"Ferien zu Hause"** hat folgende Auswirkungen:

- Die Raumtemperatur in den Zeiträumen zwischen den eingestellten Zeitphasen wird auf den Sollwert der jeweils vorhergehenden Zeitphase angehoben: Von reduzierter Raumtemperatur auf normale Raumtemperatur oder Komfort-Raumtemperatur
- Falls um 0:00 Uhr keine Zeitphase aktiv ist, werden Ihre Räume bis zur nächsten aktiven Zeitphase mit der reduzierten Raumtemperatur beheizt.
- Warmwasserbereitung ist aktiv.
- Die Komfortfunktion "Ferien zu Hause" beginnt und endet gemäß der eingestellten Zeiten für Startdatum und Enddatum.
- **"Ferien zu Hause"** gilt für **alle Heizkreise**.

#### *Hinweis*

- *Solange die Komfortfunktion "Ferien zu Hause" aktiv ist, wird im Display der Vitotrol 300-E "Ferien* **zu Hause**" und **a** angezeigt.
- Falls Ihr Fachbetrieb an der Regelung des Wärmeer*zeugers den Haustyp "Mehrfamilienhaus" eingestellt hat, kann mit der Vitotrol 300-E nur der Heizkreis 1 bedient werden.*

#### **Beispiel**

Für die Wochentage Montag und Dienstag sind jeweils 2 Zeitphasen eingestellt.

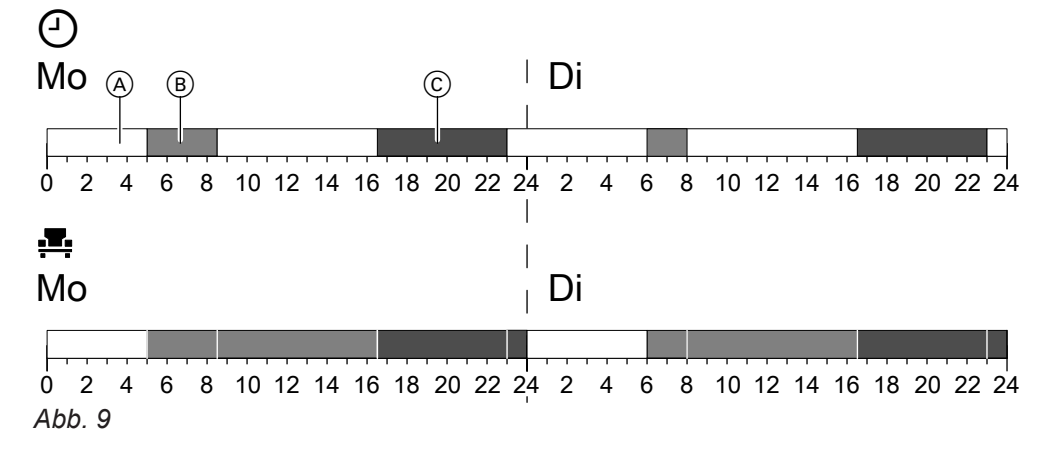

A Reduzierte Raumtemperatur

 $\overline{B}$  Normale Raumtemperatur

C Komfort-Raumtemperatur

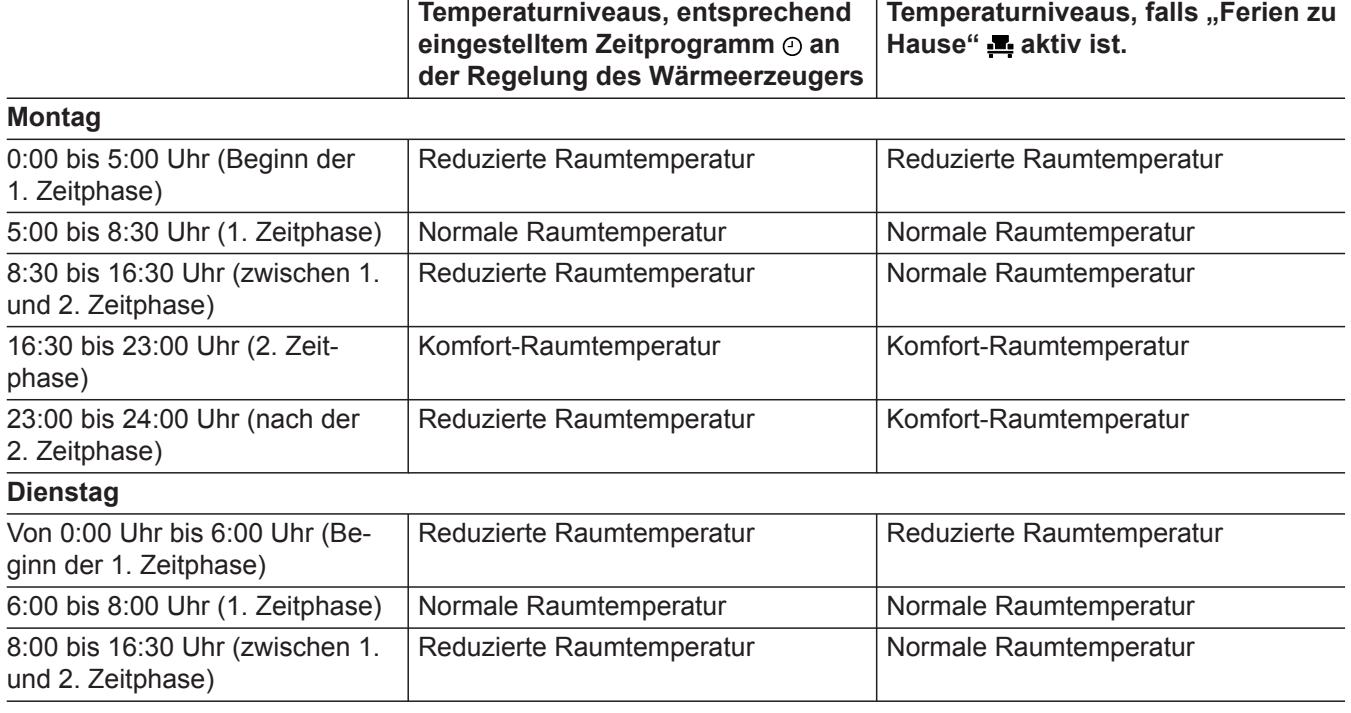

**24**

#### <span id="page-23-0"></span> **Raumtemperatur bei verlängerter Anwesenheit…** (Fortsetzung)

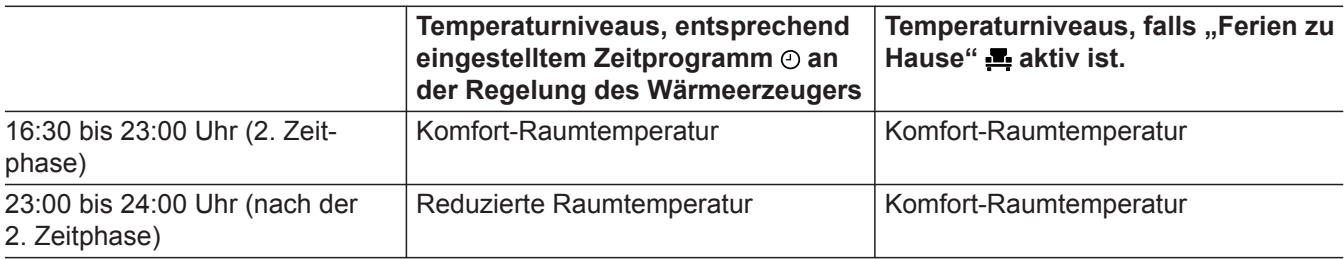

#### **"Ferien zu Hause" aktivieren**

#### **Drücken Sie folgende Tasten:**

- **1.** Bedientaste C: Siehe Abb. [8](#page-18-0), Seite [19](#page-18-0).
- 2.  $\langle \rangle$  um "Ferien zu Hause" zu wählen.
- 3.  $+$  um "EINSTELLEN" zu wählen.

#### **"Ferien zu Hause" deaktivieren**

#### **Drücken Sie folgende Tasten:**

**1.** Falls die Standby-Anzeige aktiv ist, drücken Sie irgendeine Taste. Oder Nähern Sie sich dem Annäherungssensor der Fernbedienung.

#### **Energie sparen bei langer Abwesenheit**

Um bei längerer Abwesenheit Energie zu sparen, stellen Sie das "Ferienprogramm" ein.

Das Ferienprogramm gilt für **alle Heizkreise** und hat folgende Auswirkungen:

#### ■ **Raumbeheizung**:

– Für Heizkreise im Betriebsprogramm "Heizen"  $\text{m}$ : Die Räume werden auf die eingestellte reduzierte Raumtemperatur ("Reduziert") beheizt.

**Bedienungsanleitung Wärmeerzeuger** 

– Für Heizkreise im Betriebsprogramm "Abschaltbetrieb" ( $\cdot$ ):

Keine Raumbeheizung: Der Frostschutz des Wärmeerzeugers ist aktiv.

Bedienungsanleitung Wärmeerzeuger

#### ■ **Warmwasserbereitung**:

Keine Warmwasserbereitung: Der Frostschutz für den Warmwasser-Speicher ist aktiv.

Soudienungsanleitung Wärmeerzeuger

■ Das Ferienprogramm beginnt am Abreisetag (Startdatum) und endet um 23:59 Uhr des Rückreisetags (Enddatum). D. h. am Abreise- und Rückreisetag ist das eingestellte Zeitprogramm **nicht** aktiv.

### **6.** Stellen Sie das Enddatum ein.

**4.** Stellen Sie das Startdatum ein.

**7.** zur Bestätigung

**5.** zur Bestätigung

2. **- um "DEAKTIVIEREN"** zu wählen.

#### *Hinweis*

- *Solange das "Ferienprogramm"* aktiv ist, wird im *Display der Vitotrol 300-E "Ferienprogramm" und angezeigt.*
- *■ Die "Einmalige Warmwasserbereitung" kann aktiviert werden, während das "Ferienprogramm" aktiv ist: Siehe Seite [26.](#page-25-0)*
- Falls Ihr Fachbetrieb an der Regelung des Wärmeer*zeugers den Haustyp "Mehrfamilienhaus" eingestellt hat, kann mit der Vitotrol 300-E nur der Heizkreis 1 bedient werden.*

### <span id="page-24-0"></span>**Energie sparen bei langer Abwesenheit** (Fortsetzung)

#### **"Ferienprogramm" aktivieren**

#### **Drücken Sie folgende Tasten:**

- **1.** Bedientaste C: Siehe Abb. [8](#page-18-0), Seite [19.](#page-18-0)
- 2.  $\langle \rangle$  um "Ferienprogramm" zu wählen.
- 3.  $+$  um **"EINSTELLEN"** zu wählen.

#### **"Ferienprogramm" deaktivieren**

#### **Drücken Sie folgende Tasten:**

**1.** Falls die Standby-Anzeige aktiv ist, drücken Sie irgendeine Taste. Oder Nähern Sie sich dem Annäherungssensor der Fernbedienung.

- **4.** Stellen Sie das Startdatum ein.
- **5.** zur Bestätigung
- **6.** Stellen Sie das Enddatum ein.
- **7.** zur Bestätigung
- 2.  **um "DEAKTIVIEREN"** zu wählen.

### <span id="page-25-0"></span>**Warmwasserbereitung einschalten**

Die Warmwasserbereitung erfolgt gemäß dem an der Regelung des Wärmeerzeugers eingestellten Zeitprogramm.

#### **Drücken Sie folgende Tasten:**

- 1.  $\langle \rangle$  um "Warmwasser" zu wählen.
- 2.  $+$  um "EINSTELLEN" zu wählen.

Falls Sie die Warmwasserbereitung ausschalten, kann kein Trinkwasser erwärmt werden. Auch nicht mit der Funktion "Einmalige Warmwasserbereitung außerhalb des Zeitprogramms".

#### 3.  $\langle \rangle$  um "Warmwasserbereitung" zu wählen.

3.  $\langle \rangle$  um ..Warmwasserbereitung" zu wählen.

4. **+ um "EIN"** zu wählen.

4.  $+$  um "AUS" zu wählen.

**5.** zur Bestätigung

#### **Warmwasserbereitung ausschalten**

**Drücken Sie folgende Tasten:**

- 1.  $\langle \rangle$  um "Warmwasser" zu wählen.
- 2.  $+$  um "EINSTELLEN" zu wählen.

### **Warmwassertemperatur einstellen**

#### **Drücken Sie folgende Tasten:**

- 1.  $\langle \rangle$  um **"Warmwasser"** zu wählen.
- 2.  $+$  um "EINSTELLEN" zu wählen.
- **3. < > um ..Warmwassertemperatur-Sollwert**" zu wählen.
- **4.** für die gewünschte Temperatur
- **5.** zur Bestätigung

**5.** zur Bestätigung

#### *Hinweis*

*Warmwassertemperatur-Istwert und -Sollwert werden auf dem Display der Vitotrol 300-E angezeigt.*

#### **Zeitprogramm einstellen für Warmwasserbereitung**

Das Zeitprogramm für die Warmwasserbereitung können Sie **nur** an der Regelung Ihres Wärmeerzeugers einstellen.

Bedienungsanleitung Wärmeerzeuger

### **Einmalige Warmwasserbereitung außerhalb des Zeitprogramms**

Falls Sie außerhalb der eingestellten Zeitphasen warmes Wasser benötigen, aktivieren Sie die "Einmalige **Warmwasserbereitung"**.

Der Warmwasser-Speicher wird 1-mal auf den eingestellten Warmwassertemperatur-Sollwert aufgeheizt.

### **Einmalige Warmwasserbereitung aktivieren**

#### *Voraussetzung:*

*Die Warmwasserbereitung muss eingeschaltet sein: Siehe Seite 26.*

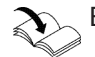

Bedienungsanleitung Wärmeerzeuger

Diese Funktion hat eine höhere Priorität als regulär eingestellte Funktionen, wie z. B. das Zeitprogramm.

#### **Drücken Sie folgende Tasten:**

- 1.  $\langle \rangle$  um "Warmwasser" zu wählen.
- 2.  $+$  um "EINSTELLEN" zu wählen.
- 3.  $\langle \rangle$  um "Einmalige Warmwasserbereitung" zu wählen.

6020337

### <span id="page-26-0"></span> **Einmalige Warmwasserbereitung außerhalb des…** (Fortsetzung)

4.  $+$  um "AKTIVIEREN" zu wählen.

#### **Einmalige Warmwasserbereitung deaktivieren**

Die Einmalige Warmwasserbereitung wird automatisch beendet, sobald der Warmwassertemperatur-Sollwert erreicht ist oder kann folgendermaßen abgebrochen.

#### **Drücken Sie folgende Tasten:**

1.  $\langle \rangle$  um "Warmwasser" zu wählen.

- 2.  $+$  um "EINSTELLEN" zu wählen.
- 3.  $\langle \rangle$ um "Einmalige Warmwasserbereitung" zu wählen.
- 4.  $+$  um "DEAKTIVIEREN" zu wählen.

<span id="page-27-0"></span>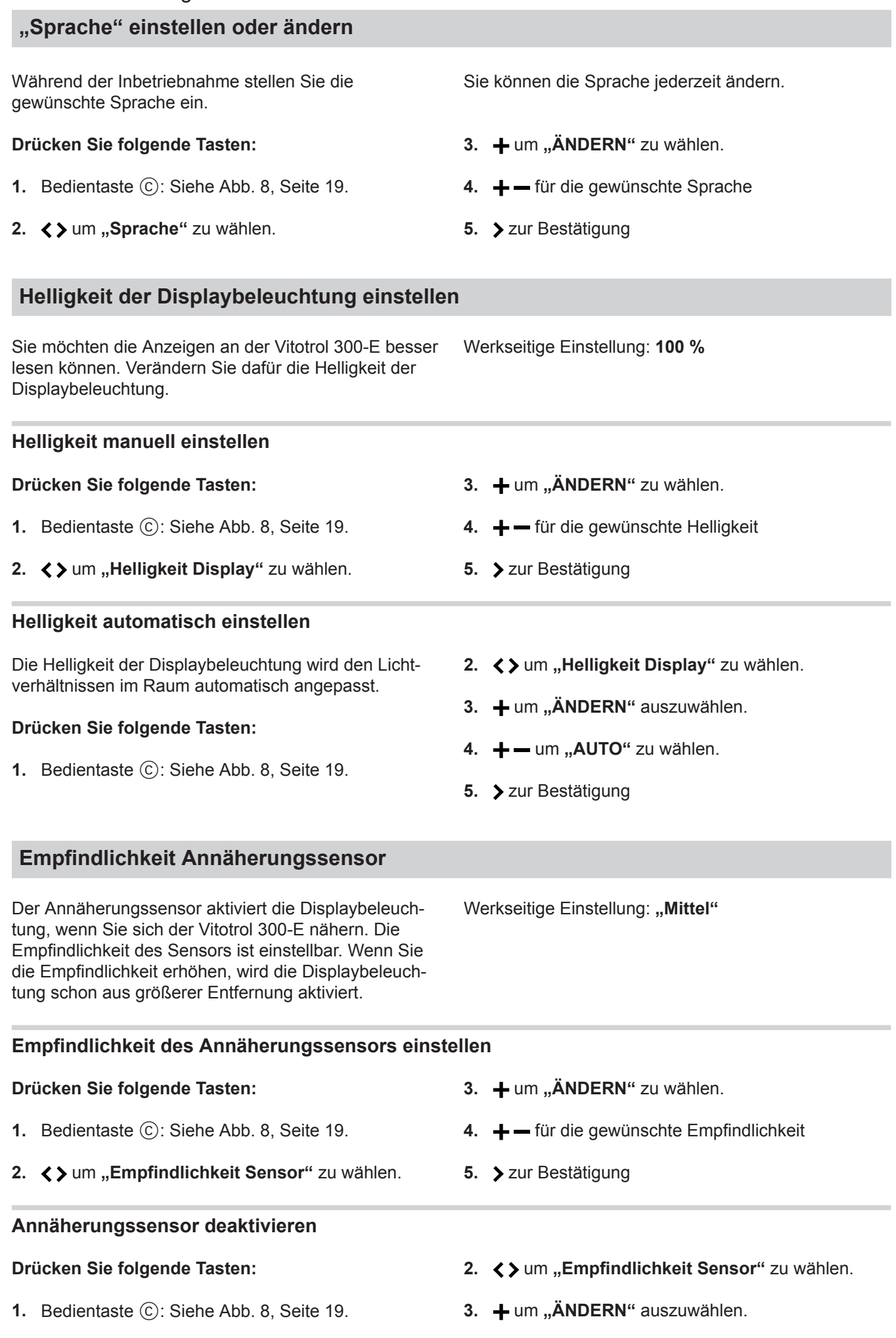

6020337

<span id="page-28-0"></span>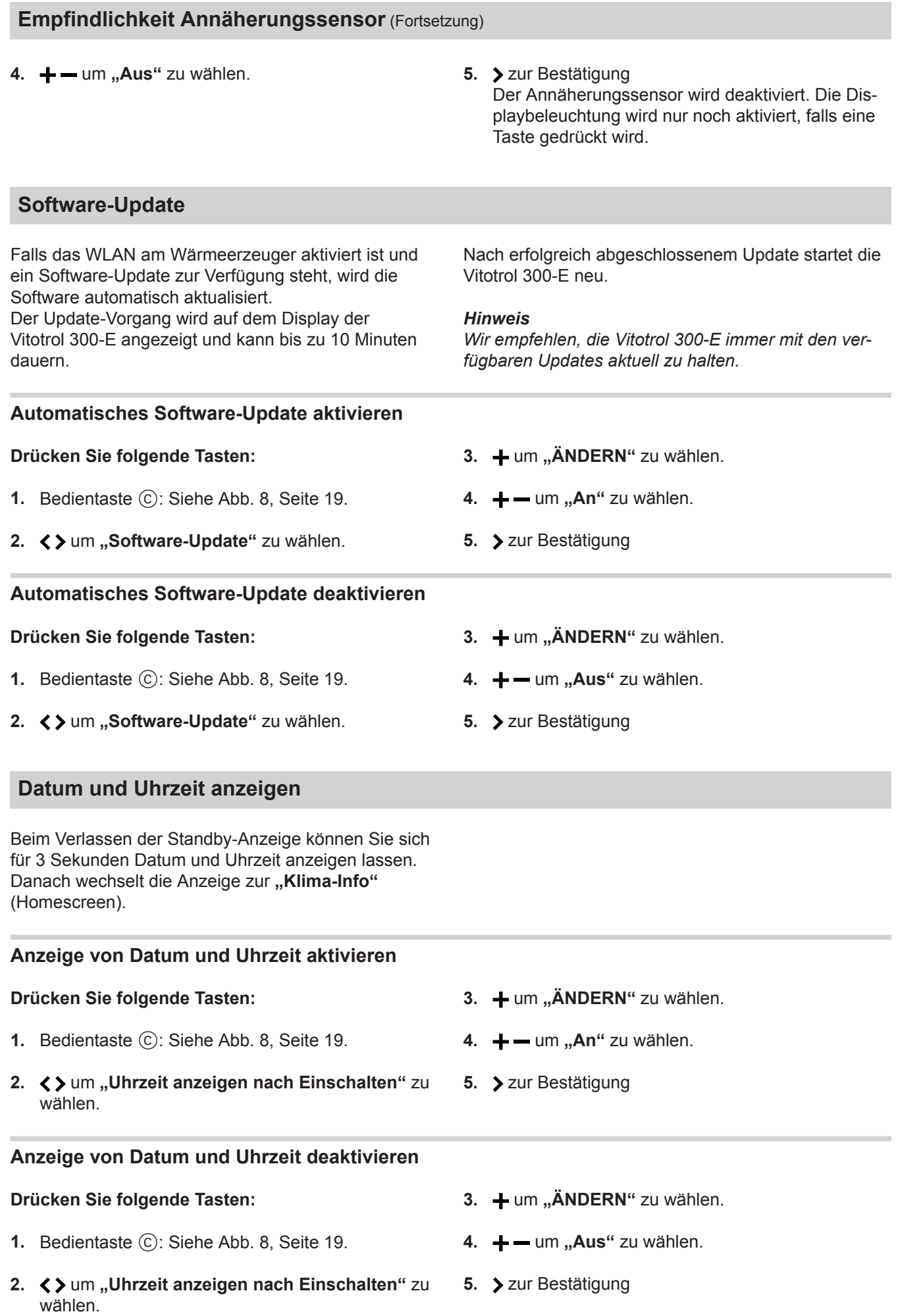

6020337

### <span id="page-29-0"></span>**Werkseitige Einstellung wiederherstellen**

Stellen Sie die werkseitige Einstellung Ihrer Fernbedienung wieder her, z. B. falls die Fernbedienung bereits mit einem anderen Wärmeerzeuger in Betrieb genommen wurde.

Alle von Ihnen geänderten Einstellungen werden in den Auslieferungszustand zurückgesetzt.

#### *Hinweis*

*Ihr Fachbetrieb muss die Einstellungen für die Fernbedienung an der Regelung Ihres Wärmeerzeugers ebenfalls erneuern.*

#### **Drücken Sie folgende Tasten:**

**1.** Bedientaste C: Siehe Abb. [8](#page-18-0), Seite [19](#page-18-0).

- 2.  $\langle \rangle$  um "Werkseitige Einstellung" zu wählen.
- **3.**  $+$  um "AUSFÜHREN" zu wählen.
- 4. Abfrage mit **+** bestätigen. Die Vitotrol 300-E wird in die werkseitige Einstellung zurückgesetzt und anschließend neu gestartet.
- **5.** Nehmen Sie Ihre Fernbedienung erneut in Betrieb: Siehe Seite [18](#page-17-0).

Die jeweils aktuelle Raumtemperatur und das jeweils aktuelle Temperaturniveau in Ihren Heizkreisen kön-

Der Energieverbrauch wird jeweils in Form eines Balkendiagramms für den aktuellen und zurückliegenden

nen Sie mit  $\langle \rangle$  abfragen.

Monat dargestellt.

### <span id="page-30-0"></span>**Raumtemperaturen und Luftfeuchte abfragen**

Für den Raum, in dem die Vitotrol montiert ist, können Sie im Homescreen "Klima-Info" folgende Informationen abfragen:

- Aktuelle Außentemperatur
- Luftfeuchte im Raum
- Aktuelle Raumtemperatur

### **Energieverbrauch abfragen**

Im Menü **"Energiecockpit"** können Sie folgende Energieverbräuche abfragen:

■ Gasverbrauch jeweils in  $m^3$  (blau dargestellt) und in kWh (gelb dargestellt) Gasverbrauch für die Raumbeheizung: "Gasver**brauch Heizen"** Gasverbrauch für die Warmwasserbereitung: "Gas**verbrauch Warmwasser"**

■ "Stromverbrauch" in kWh

### **"Energiecockpit" anzeigen**

#### **Drücken Sie folgende Tasten:**

- **1.** Bedientaste C: Siehe Abb. [8](#page-18-0), Seite [19.](#page-18-0)
- 2.  $\langle \rangle$  um "Energiecockpit" zu wählen.
- 3.  $+$  um "ANZEIGEN" zu wählen.
- 4.  $\langle \rangle$  um den gewünschten Energieverbrauch abzufragen.

### **Geräteinformationen abfragen**

#### Folgende Informationen der Vitotrol 300-E können Sie im Menü "Geräte-Info" abfragen:

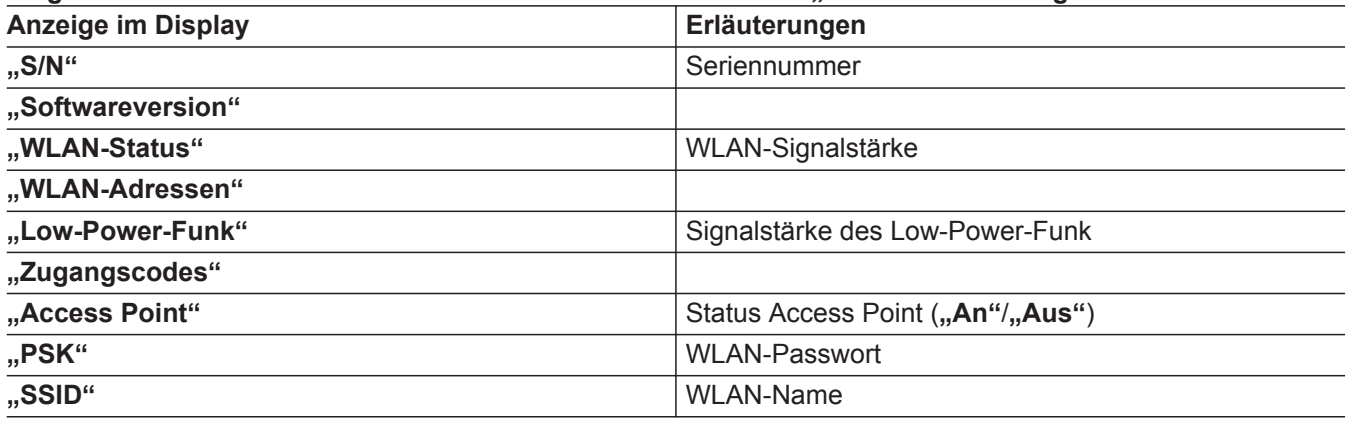

#### **"Geräte-Info" anzeigen**

#### **Drücken Sie folgende Tasten:**

- **1.** Bedientaste C: Siehe Abb. [8](#page-18-0), Seite [19.](#page-18-0)
- 3.  $+$  um "ANZEIGEN" zu wählen.
- 4.  $\langle \rangle$  um die gewünschte Information abzufragen.
- 2.  $\langle \rangle$  um "Geräte-Info" zu wählen.

**Diagnose**

#### <span id="page-31-0"></span>**Lizenzen abfragen**

Verbinden Sie Ihr Smartphone oder Ihren PC mit der Vitotrol 300-E, um rechtliche Informationen wie z. B. Open-Source-Lizenzen abzufragen.

#### **Open-Source-Lizenzen aufrufen**

Notieren Sie sich für diese Abfrage zuerst das WLAN-Passwort "PSK": Abfrage siehe voriges Kapitel "Geräteinformationen abfragen".

#### **Drücken Sie folgende Tasten:**

- **1.** Bedientaste C: Siehe Abb. [8](#page-18-0), Seite [19](#page-18-0).
- **2. く**> um "Rechtliche Informationen" zu wählen.
- 3.  $+$  um "ANZEIGEN" zu wählen.
- **4.** Rufen Sie die WLAN-Einstellungen Ihres Smartphones oder Ihres PCs auf.
- **5.** Verbinden Sie Ihr Smartphone oder Ihren PC mit dem WLAN "VITOTROL300E-<xxxx>". Es folgt eine Passwortabfrage.
- **6.** Geben Sie das WLAN-Passwort (**..PSK**") ein.
- **7.** Öffnen Sie auf Ihrem Smartphone oder Ihrem PC mit dem Internetbrowser **<http://169.254.11.1>**.
- 8. Wählen Sie "View Open Source Components Licenses" oder "View Licenses texts".

#### *Hinweis*

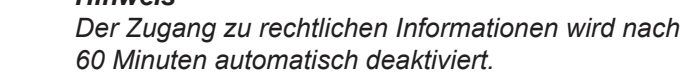

#### **Meldungen abfragen**

Falls an Ihrer Heizungsanlage oder Ihrer Fernbedienung Meldungen aufgetreten sind, erscheint im Display das Symbol  $\wedge$ .

Je nach Art der Meldung leuchten das Display und der Leuchtring in dunklem Gelb oder in Rot.

Zusätzlich wird die Meldung im Klartext angezeigt. Bei Störungsmeldungen wird der Störungscode angezeigt, z. B. "F160".

1.  $+$  um "ANZEIGEN" zu wählen. Sie erhalten weitere Informationen über die angezeigte Meldung.

#### **Meldungsliste aufrufen**

#### **Drücken Sie folgende Tasten:**

- **1.** Bedientaste C: Siehe Abb. [8](#page-18-0), Seite [19](#page-18-0).
- 2.  $\langle \rangle$  um "Störmeldeliste" zu wählen.

**2. ← > um in der Meldungsliste zu blättern und wei**tere Meldungen abzufragen.

*Weitere Informationen zu den Meldungen Siehe Kapitel "Was ist zu tun?"*

- 3.  $+$  um "ANZEIGEN" zu wählen.
- 4.  $\langle \rangle$  um in der Meldungsliste zu blättern.
- 5.  **um "ZURÜCK"** zu wählen und die Meldungsliste zu verlassen.

### <span id="page-32-0"></span>**Störungen ohne Displayanzeige**

#### **Alle Anzeigen an der Vitotrol 300-E sind aus.**

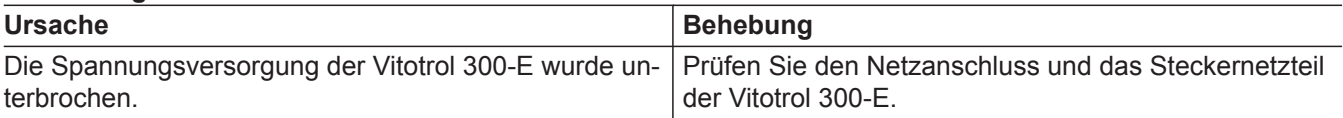

### **Keine Verbindung zum Wärmeerzeuger**

#### **"Keine Verbindung zum Wärmeerzeuger"**

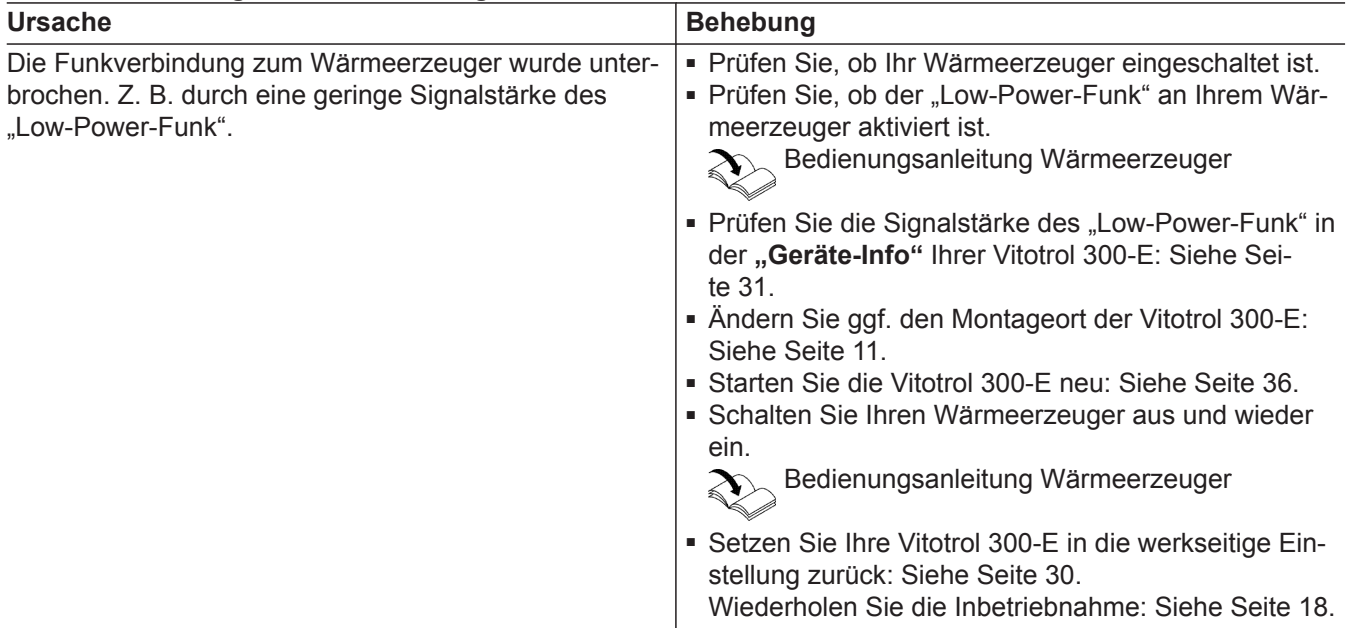

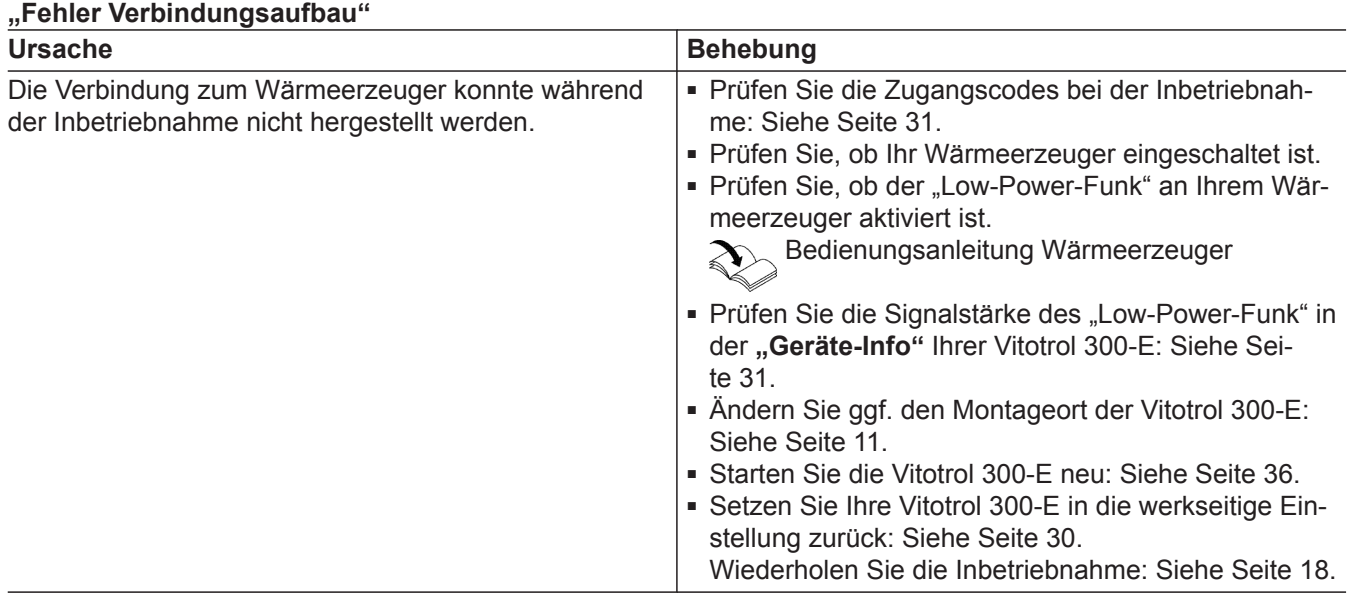

### <span id="page-33-0"></span>**Internetverbindung unterbrochen**

### **"Keine Verbindung zum Internet"**

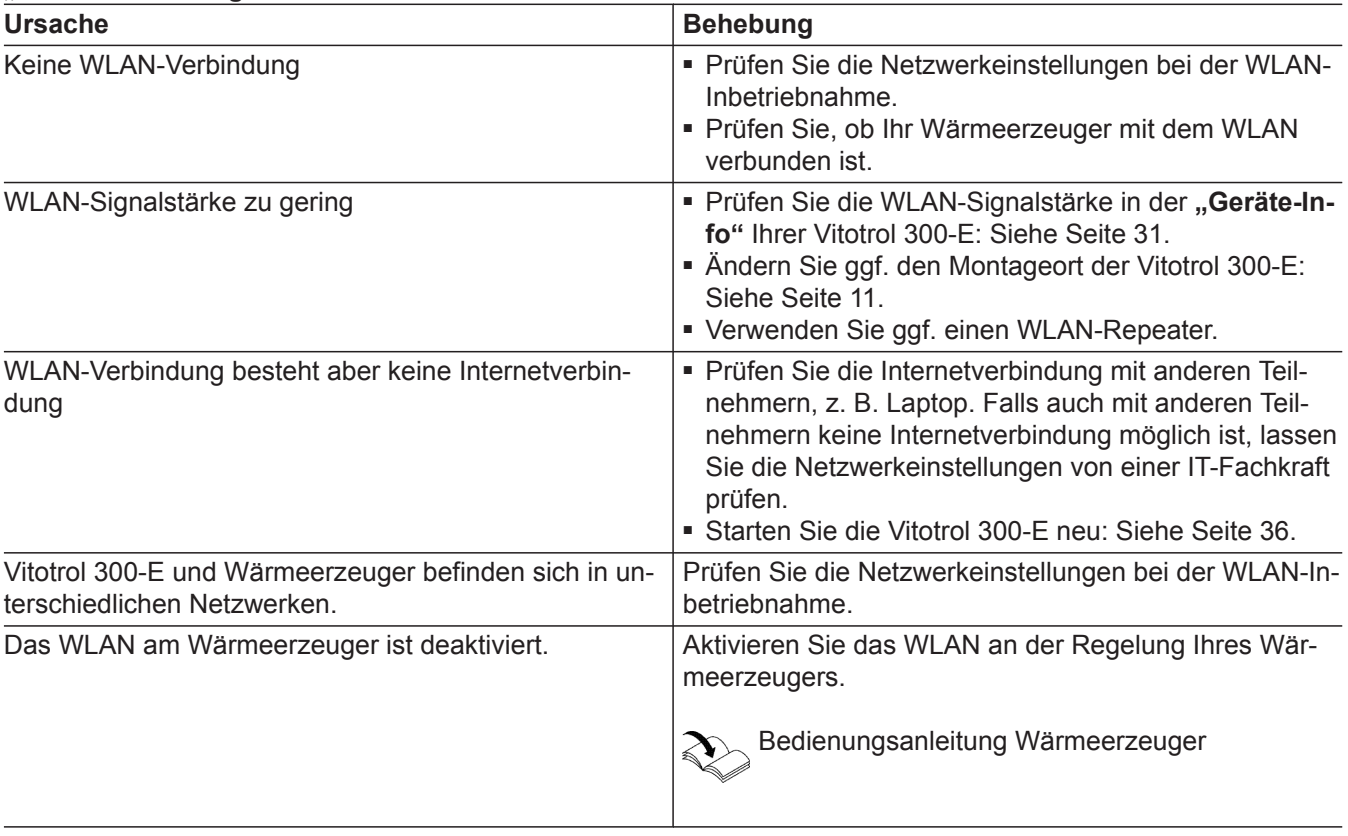

### **Verbindung zum Viessmann Server unterbrochen**

### **"Keine Verbindung zum Router"**

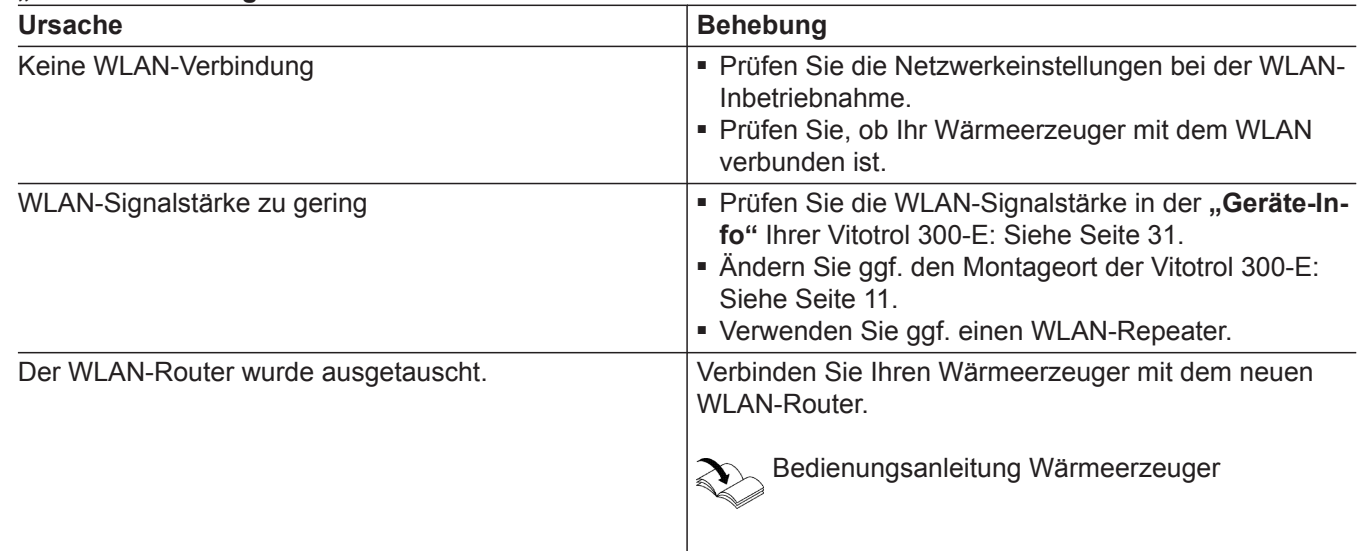

### <span id="page-34-0"></span>**Software-Update fehlgeschlagen**

#### **"Fehler Software-Update"**

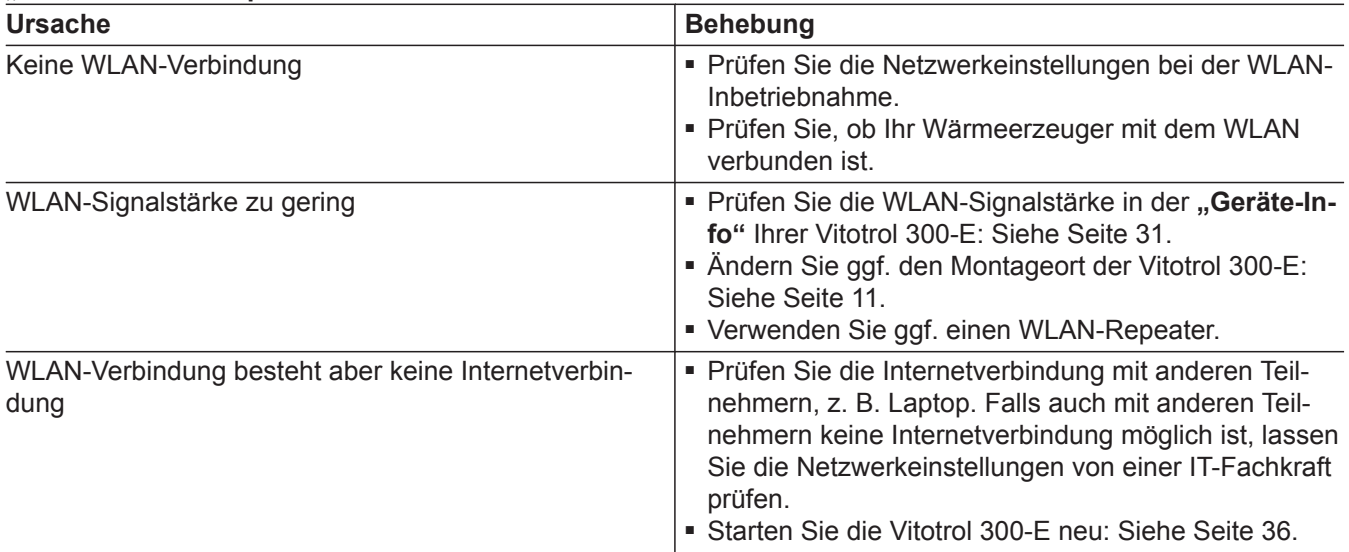

### **"Abschaltbetrieb" wird angezeigt**

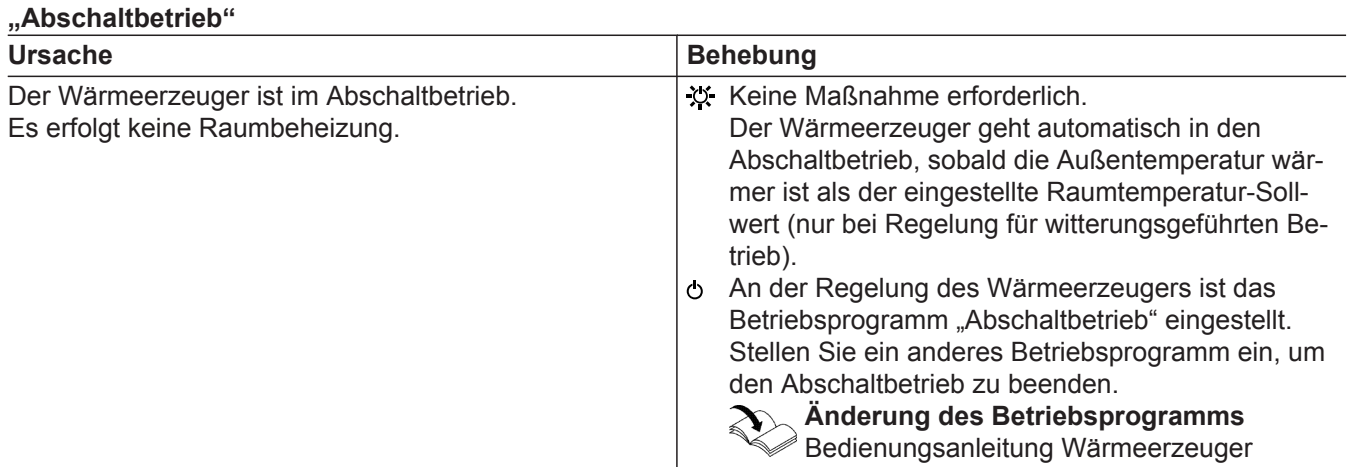

#### **"Die Vitotrol 300-E wurde keinem Heizkreis zugeordnet." wird angezeigt**

### **"Die Vitotrol 300-E wurde keinem Heizkreis zugeordnet."**

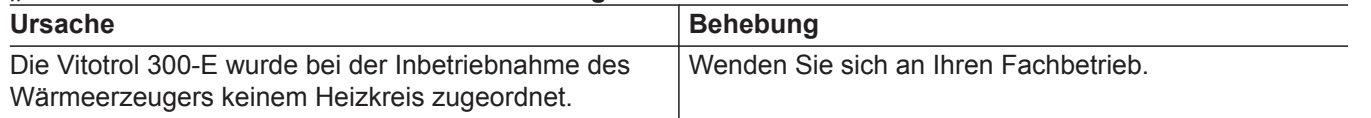

#### **Störungen am Wärmeerzeuger**

Bei Störungen am Wärmeerzeuger wird zusätzlich der Störungscode angezeigt, z. B. "F160" Informieren Sie sich über die möglichen Störungsbehebungen an der Regelung Ihres Wärmeerzeugers und benachrichtigen Sie Ihren Fachbetrieb.

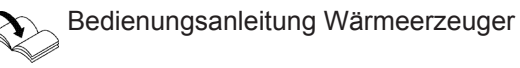

#### <span id="page-35-0"></span>**Störungsursache konnte nicht gefunden werden**

Einige Einstellungen sind nicht an der Fernbedienung möglich.

Informieren Sie sich über die möglichen Störungsbehebungen an der Regelung Ihres Wärmeerzeugers und benachrichtigen Sie Ihren Fachbetrieb.

#### **Vitotrol 300-E neu starten**

#### **Spannungsversorgung über Steckernetzteil**

- **1.** Ziehen Sie das Steckernetzteil der Vitotrol 300-E aus der Steckdose.
- **2.** Stecken Sie das Steckernetzteil der Vitotrol 300-E erneut in die Steckdose.

Bedienungsanleitung Wärmeerzeuger

#### **Spannungsversorgung über Netzteil für Unterputzmontage**

- **1.** Nehmen Sie die Vitotrol 300-E aus dem Montagesockel: Siehe Seite [14](#page-13-0).
- **2.** Setzen Sie die Vitotrol 300-E erneut in den Montagesockel ein: Siehe Seite [17.](#page-16-0)

### <span id="page-36-0"></span>**Wartung**

Die Vitotrol 300-E ist wartungsfrei.

### **Reinigung**

Die Geräteoberflächen können Sie mit einem Mikrofasertuch reinigen. Keine Reinigungsmittel verwenden.

### <span id="page-37-0"></span>**Technische Daten**

### **Vitotrol 300-E**

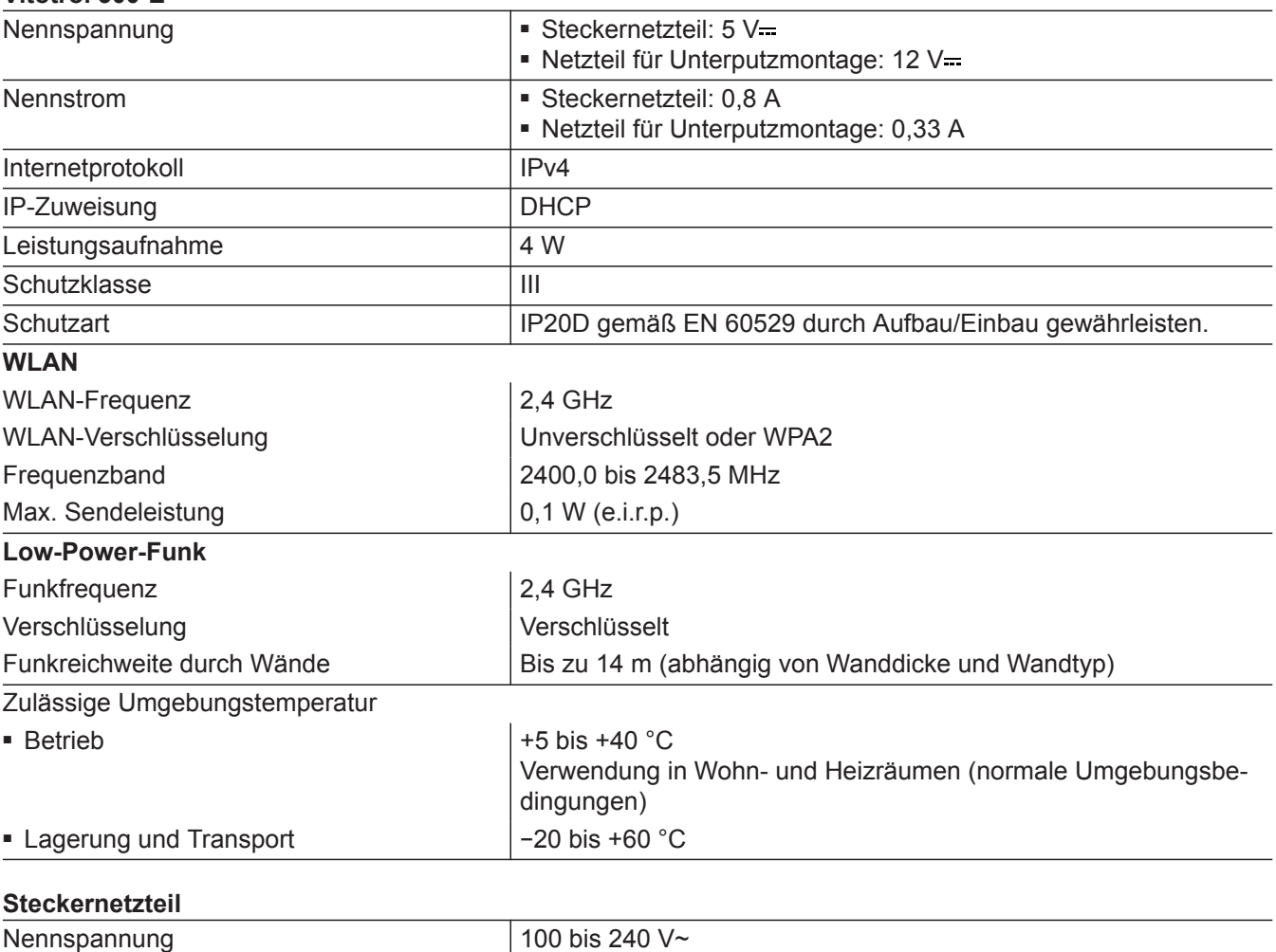

### Nennspannung 100 bis 240 V~ Nennfrequenz 50/60 Hz Ausgangsspannung 5 V= Ausgangsstrom 2 A Schutzklasse III Zulässige Umgebungstemperatur ■ Betrieb  $\vert$  5 bis +40 °C Verwendung in Wohn- und Heizräumen (normale Umgebungsbedingungen) ■ Lagerung und Transport | −20 bis +60 °C

#### <span id="page-38-0"></span>**Abschaltbetrieb**

Die Wärmeerzeugung ist ausgeschaltet. Nur Frostschutz des Heizkessels und Warmwasser-Speichers ist aktiv. Keine Raumbeheizung, keine Warmwasserbereitung

#### **Absenkbetrieb (reduzierter Heizbetrieb)**

Siehe "Reduzierter Heizbetrieb".

#### **Access-Point-Modus**

Ist der Access-Point-Modus der Fernbedienung aktiviert, können Sie Endgeräte (Smartphones oder Laptops usw.) drahtlos mit dem lokalen Netzwerk der Fernbedienung verbinden.

Über den Internetbrowser des Endgeräts können Sie anschließend Informationen, wie z. B. Open-Source-Lizenzen abfragen.

#### **Betriebsprogramm**

Das Betriebsprogramm kann nur an der Regelung des Wärmeerzeugers eingestellt werden.

Mit dem Betriebsprogramm legen Sie Folgendes fest:

- Wie Sie Ihre Räume beheizen
- Ob Sie Trinkwasser erwärmen
- Ob nur der Frostschutz des Wärmeerzeugers und Warmwasser-Speichers ist

#### **Betriebsstatus**

Für ein Betriebsprogramm wird über den Betriebsstatus das Temperaturniveau z. B. für die Raumbeheizung festgelegt.

Z. B. im Betriebsprogramm "Heizen" wechselt der Betriebsstatus "normaler Heizbetrieb" oder "Komfort Heizbetrieb" in den Betriebsstatus "reduzierter Heizbetrieb" und umgekehrt. Die Zeitpunkte für den Wechsel des Betriebsstatus legen Sie bei der Einstellung des Zeitprogramms an der Regelung des Wärmeerzeugers fest.

#### **Estrichtrocknung**

Ihr Fachbetrieb kann z. B. für Ihren Neubau oder Anbau zur Estrichtrocknung diese Funktion aktivieren. Damit wird Ihr Estrich nach einem fest vorgegebenen Zeitprogramm (Temperatur-Zeit-Profil) baustoffgerecht getrocknet.

Die Estrichtrocknung wirkt auf alle Heizkreise:

- Alle Räume werden entsprechend des Temperatur-Zeit-Profils beheizt. Ihre Einstellungen für die Raumbeheizung sind für die Dauer der Estrichtrocknung (max. 32 Tage) ohne Wirkung.
- Warmwasserbereitung erfolgt.

#### **Fußbodenheizung**

Fußbodenheizungen sind träge Niedertemperatur-Heizsysteme und reagieren nur sehr langsam auf kurzzeitige Temperaturänderungen.

Die Beheizung mit der reduzierten Raumtemperatur während der Nacht führt daher zu keiner nennenswerten Energieeinsparung.

#### <span id="page-39-0"></span>**Begriffserklärungen** (Fortsetzung)

#### **Heizbetrieb**

#### **Normaler Heizbetrieb oder Komfort-Heizbetrieb**

Für die Zeiträume, in denen Sie tagsüber zu Hause sind, beheizen Sie Ihre Räume mit der normalen Raumtemperatur oder Komfort-Raumtemperatur.

#### **Reduzierter Heizbetrieb**

Für die Zeiträume Ihrer Abwesenheit oder Nachtruhe beheizen Sie Ihre Räume mit der reduzierten Raumtemperatur. Bei Fußbodenheizung führt der reduzierte Heizbetrieb nur bedingt zu einer Energieeinsparung (siehe "Fußbodenheizung").

#### **Witterungsgeführter Heizbetrieb**

Im witterungsgeführten Betrieb wird die Vorlauftemperatur in Abhängigkeit von der Außentemperatur geregelt. Bei niedrigerer Außentemperatur wird mehr Wärme bereitgestellt als bei höherer. Die Außentemperatur wird von einem Sensor erfasst und an die Regelung übertragen. Der Sensor ist außen am Gebäude angebracht.

#### **Heizkreis**

Ein Heizkreis ist ein geschlossener Kreislauf zwischen Wärmeerzeuger und Heizkörpern, in dem das Heizwasser fließt

In einer Anlage können mehrere Heizkreise vorhanden sein. Z. B. ein Heizkreis für die von Ihnen bewohnten Räume und ein Heizkreis für die Räume einer Einliegerwohnung.

#### **Heizkreispumpe**

Umwälzpumpe für die Umwälzung des Heizwassers im Heizkreis

#### **Lizenzen**

Siehe "Access-Point-Modus"

#### **Mischer**

Erwärmtes Heizwasser aus dem Wärmeerzeuger wird mit abgekühltem Heizwasser aus dem Heizkreis gemischt. Das so bedarfsgerecht temperierte Heizwasser wird mit der Heizkreispumpe in den Heizkreis gefördert. Die Regelung passt über den Mischer die Vorlauftemperatur den verschiedenen Bedingungen an, z. B. veränderte Außentemperatur.

#### **Nachtabsenkung**

Siehe "Reduzierter Heizbetrieb"

#### **Raumluftabhängiger Betrieb**

Die Verbrennungsluft wird aus dem Raum angesaugt, in dem der Wärmeerzeuger aufgestellt ist.

#### **Raumluftunabhängiger Betrieb**

Die Verbrennungsluft wird von außerhalb des Gebäudes angesaugt.

#### <span id="page-40-0"></span>**Begriffserklärungen** (Fortsetzung)

#### **Raumtemperatur**

■ Normale Raumtemperatur oder Komfort-Raumtemperatur:

Für die Zeiträume, in denen Sie tagsüber zu Hause sind, stellen Sie die normale Raumtemperatur oder Komfort-Raumtemperatur ein.

■ Reduzierte Raumtemperatur: Für die Zeiträume Ihrer Abwesenheit oder Nachtruhe stellen Sie die reduzierte Raumtemperatur ein: Siehe "Raumtemperatur einstellen".

#### **Raumtemperatur-Aufschaltung**

Mit der Raumtemperatur-Aufschaltung werden Temperaturschwankungen automatisch ausgeglichen.

#### **Temperatur-Sollwert**

Vorgegebene Temperatur, die erreicht werden soll, z. B. Warmwassertemperatur-Sollwert.

#### **Witterungsgeführter Heizbetrieb**

Siehe "Heizbetrieb".

#### **Zeitprogramm**

In den Zeitprogrammen stellen Sie ein, wie sich Ihre Anlage zu welchem Zeitpunkt verhalten soll.

#### **Endgültige Außerbetriebnahme und Entsorgung der Heizungsanlage**

Viessmann Produkte sind recyclingfähig. Komponenten und Betriebsstoffe Ihrer Heizungsanlage gehören nicht in den Hausmüll.

Wenden Sie sich bezüglich der fachgerechten Entsorgung Ihrer Altanlage an Ihren Fachbetrieb.

- **DE:** Betriebsstoffe (z. B. Wärmeträgermedien) können über die kommunale Sammelstelle entsorgt werden.
- **AT:** Betriebsstoffe (z. B. Wärmeträgermedien) können über die kommunale Sammelstelle ASZ (Altstoff Sammelzentrum) entsorgt werden.

### <span id="page-41-0"></span>**Zertifizierung**

# $\underset{\substack{\text{compliant} \\ \text{2011/65/EU}}}{{\sf{RoHS}}}$

### <span id="page-42-0"></span>Stichwortverzeichnis

### $\overline{\mathsf{A}}$

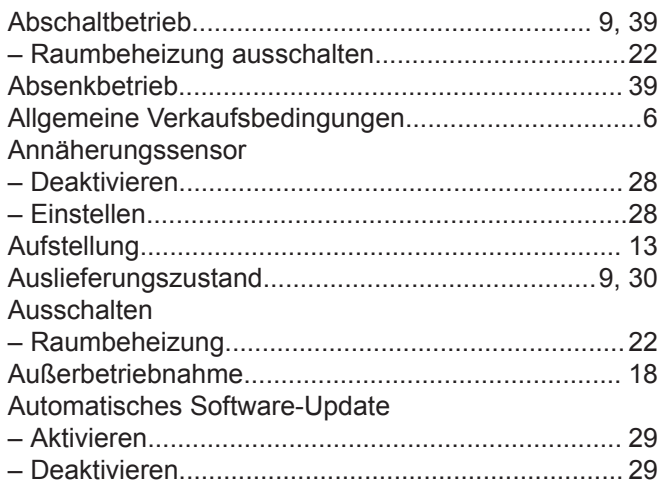

#### $\overline{\mathsf{B}}$

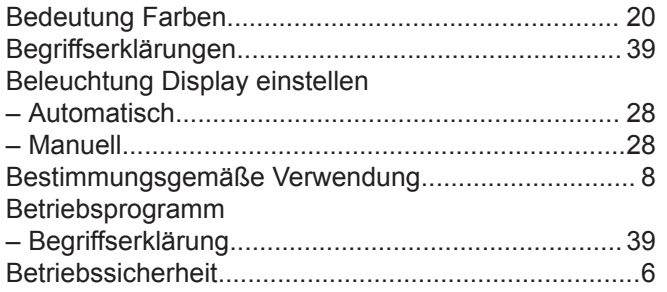

### D

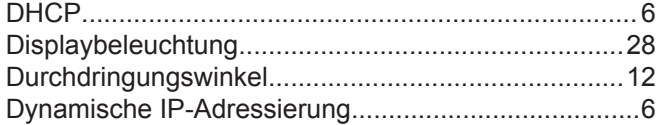

#### $\mathsf E$

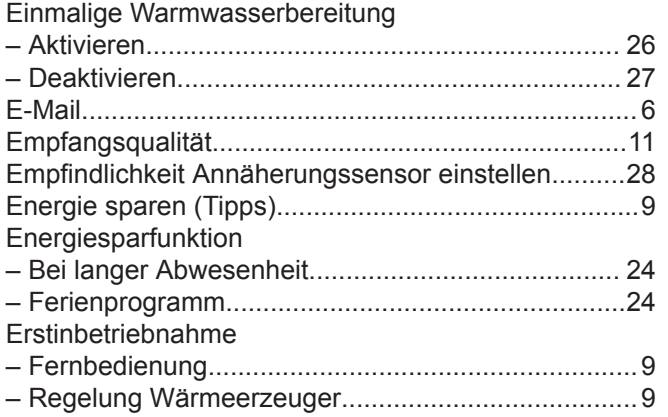

#### $\overline{F}$

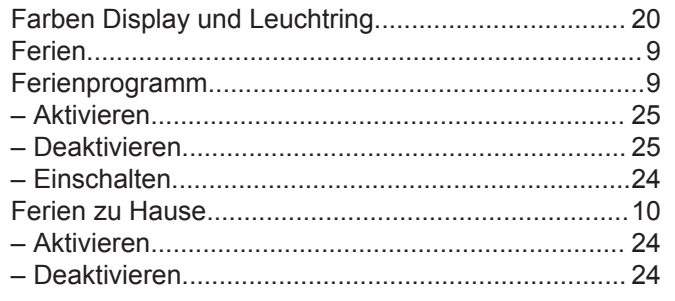

#### Fernbedienung

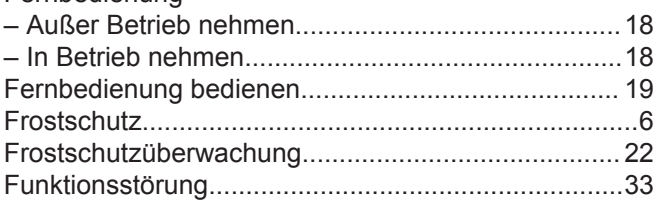

#### ${\mathsf G}$

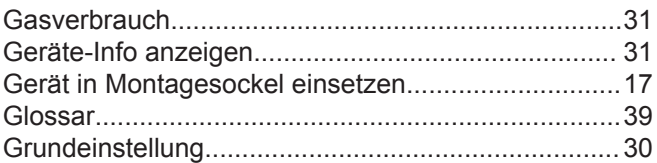

#### $H$

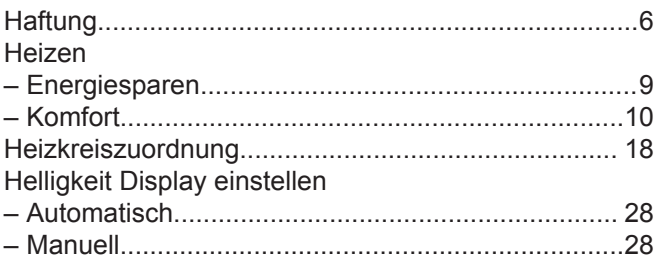

#### $\overline{\phantom{a}}$

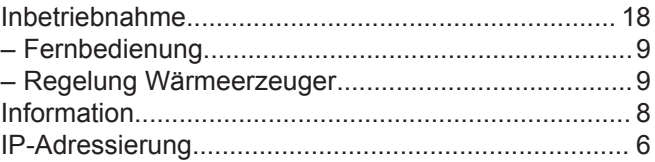

### $\overline{\mathsf{K}}$

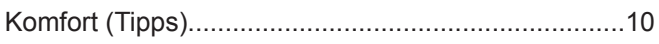

### $\mathsf{L}% _{0}\left( \mathsf{L}_{1}\right)$

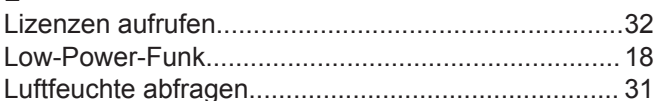

#### $\mathsf{M}$

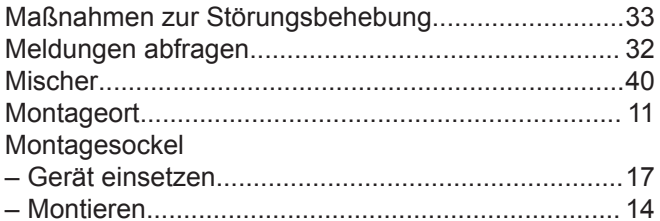

### $\overline{\mathsf{N}}$

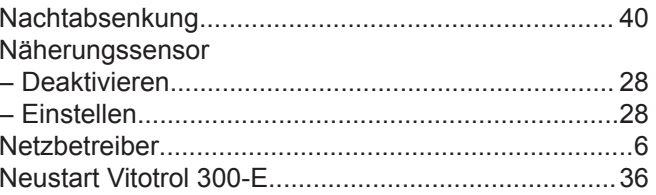

#### $\mathbf{o}$

Open-Source-Lizenzen aufrufen................................... 32

### Stichwortverzeichnis (Fortsetzung)

### $\mathsf{P}$

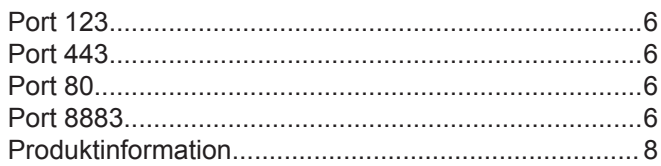

### $\overline{\mathsf{R}}$

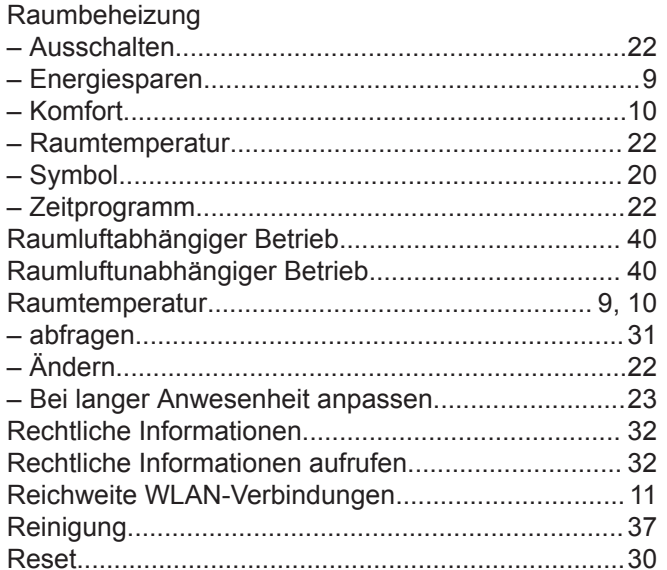

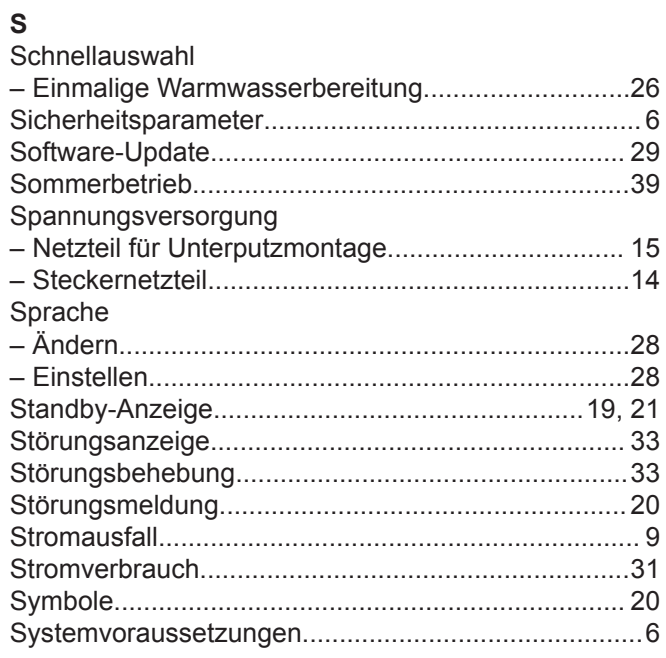

### $\bar{\mathbf{T}}$

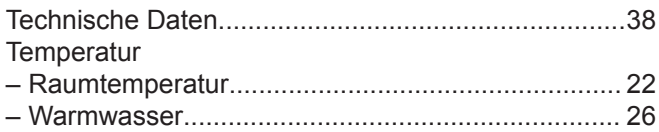

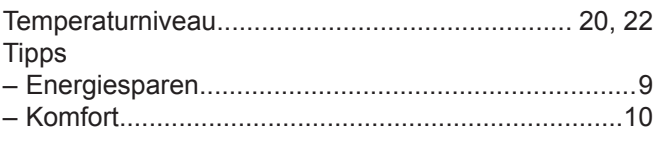

### $\mathsf{U}$

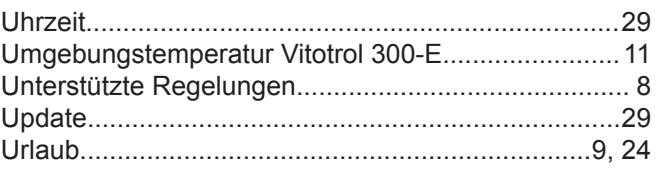

### $\mathsf V$

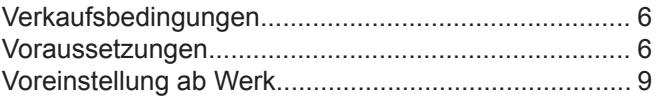

#### $\mathsf{W}$

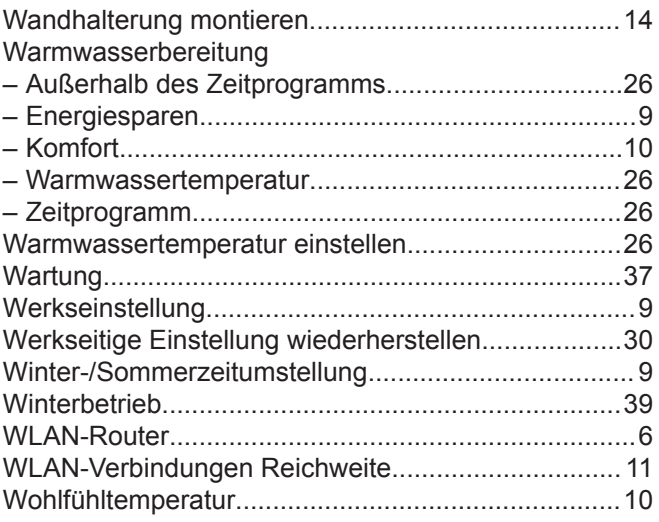

### $\mathsf{z}$

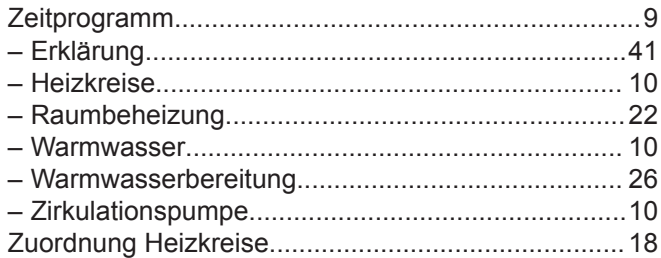

Viessmann Ges.m.b.H. A-4641 Steinhaus bei Wels Telefon: 07242 62381-110 Telefax: 07242 62381-440 [www.viessmann.at](http://www.viessmann.at)

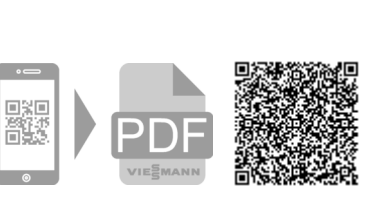

Viessmann Werke GmbH & Co. KG D-35107 Allendorf Telefon: 06452 70-0 Telefax: 06452 70-2780 [www.viessmann.de](http://www.viessmann.de)